# Roland

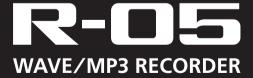

Owner's Manual

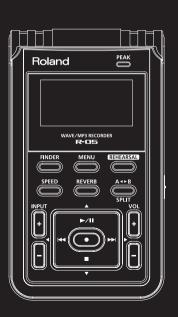

### Check the contents of the package

The R-05 comes with the following items. As soon as you open the package, please check that all these items are present.

If anything is missing, please contact your dealer.

### □ R-05 recorder

### ☐ USB cable (mini-B type)

Use this cable to connect the R-05 to your computer's USB connector.

#### MEMO

If you require a new USB cable because of loss or damage, please contact one of the "Service contacts" listed on the warranty envelope.

### ☐ SD card

A memory card is required in order to carry out recording and playback with the R-05. This memory card contains demo songs and PDF files of the owner's manual.

### □ Batteries (two AA)

### → Windscreen

This windscreen can be placed over the built-in mics.

#### Owner's manual

This is the document you're reading. Keep it available for reference when needed.

### □ Easy Start Guide

This provides a simple explanation of how to install the batteries, record, and play back.

Before using this unit, carefully read the sections entitled: "USING THE UNIT SAFELY" and "IMPORTANT NOTES" (p. 4; p. 10). These sections provide important information concerning the proper operation of the unit. Additionally, in order to feel assured that you have gained a good grasp of every feature provided by your new unit, Owner's manual should be read in its entirety. The manual should be saved and kept on hand as a convenient reference.

#### Copyright ©2010 ROLAND CORPORATION

All rights reserved. No part of this publication may be reproduced in any form without the written permission of ROLAND CORPORATION.

Roland is a registered trademark of Roland Corporation in the United States and/or other contries.

### **USING THE UNIT SAFELY**

#### INSTRUCTIONS FOR THE PREVENTION OF FIRE, ELECTRIC SHOCK, OR INJURY TO PERSONS

#### About A WARNING and A CAUTION Notices

| <b>≜WARNING</b>  | Used for instructions intended to alert the user to the risk of death or severe injury should the unit be used improperly.                                            |
|------------------|----------------------------------------------------------------------------------------------------|
| <b>⚠</b> CAUTION | Used for instructions intended to alert the user to the risk of injury or material damage should the unit be used improperly.                                         |
|                  | * Material damage refers to damage or<br>other adverse effects caused with<br>respect to the home and all its<br>furnishings, as well to domestic animals<br>or pets. |

#### About the Symbols

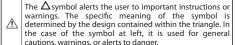

The Symbol alerts the user to items that must never be carried out (are forbidden). The specific thing that must not be done is indicated by the design contained within the circle. In the case of the symbol at left, it means that the unit must never be disassembled.

The symbol alerts the user to things that must be carried out. The specific thing that must be done is indicated by the design contained within the circle. In the case of the symbol at left, it means that the power-cord pluq must be unpluqqed from the outlet.

#### ALWAYS OBSERVE THE FOLLOWING

### **MARNING**

 Do not open (or modify in any way) the unit or its AC adaptor.

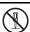

Do not attempt to repair the unit, or replace parts within it (except when this manual provides specific instructions directing you to do so). Refer all servicing to your retailer, the nearest Roland Service Center, or an authorized Roland distributor, as listed on the "Information" page.

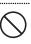

- Never install the unit in any of the following locations.
  - Subject to temperature extremes (e.g., direct sunlight in an enclosed vehicle, near a heating duct, on top of heat-generating equipment): or are

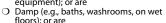

- O Exposed to steam or smoke; or are
- O Subject to salt exposure; or are
- O Humid; or are
- O Exposed to rain; or are
- O Dusty or sandy; or are
- O Subject to high levels of vibration and shakiness.

# **AWARNING**

 Make sure you always have the unit placed so it is level and sure to remain stable. Never place it on stands that could wobble, or on inclined surfaces

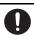

 Use only the specified AC adaptor, and make sure the line voltage at the installation matches the input voltage specified on the AC adaptor's body. Other AC adaptors may use a different polarity, or be designed for a different voltage, so their use could result in damage, malfunction, or electric shock.

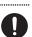

 Use only the attached power-supply cord. Also, the supplied power cord must not be used with any other device.

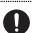

 Do not excessively twist or bend the power cord, nor place heavy objects on it. Doing so can damage the cord, producing severed elements and short circuits. Damaged cords are fire and shock hazards!

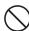

# **MARNING**

- This unit, either alone or in combination with an amplifier and headphones or speakers, may be capable of producing sound levels that could cause permanent hearing loss. Do not operate for a long period of time at a high volume level, or at a level that is uncomfortable. If you experience any hearing loss or ringing in the ears, you should immediately stop using the unit, and consult an audiologist.
- Do not allow any objects (e.g., flammable material, coins, pins); or liquids of any kind (water, soft drinks, etc.) to penetrate the unit.

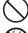

### **AWARNING**

Immediately turn the power off, remove the AC adaptor from the outlet, remove the batteries, and request servicing by your retailer, the nearest Roland Service Center, or an authorized Roland distributor, as listed on the "Information" page when:

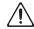

- The AC adaptor, the power-supply cord, or the plug has been damaged; or
- O If smoke or unusual odor occurs
- Objects have fallen into, or liquid has been spilled onto the unit; or
- O The unit has been exposed to rain (or otherwise has become wet); or
- O The unit does not appear to operate normally or exhibits a marked change in performance.
- In households with small children, an adult should provide supervision until the child is capable of following all the rules essential for the safe operation of the unit.

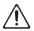

 Protect the unit from strong impact. (Do not drop it!)

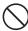

### **MARNING**

Do not force the unit's power-supply cord to share an outlet with an unreasonable number of other devices. Be especially careful when using extension cords—the total power used by all devices you have connected to the extension cord's outlet must never exceed the power rating (watts/amperes) for the extension cord. Excessive loads can cause the insulation on the cord to heat up and eventually melt through.

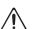

 Before using the unit in a foreign country, consult with your retailer, the nearest Roland Service Center, or an authorized Roland distributor, as listed on the "Information" page.

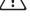

 Batteries must never be recharged, heated, taken apart, or thrown into fire or water.

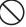

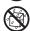

 Never expose batteries to excessive heat such as sunshine, fire or the like.

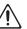

# **♠** CAUTION

 The unit and the AC adaptor should be located so their location or position does not interfere with their proper ventilation.

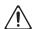

 Always grasp only the plug on the AC adaptor cord when plugging into, or unplugging from, an outlet or this unit.

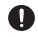

At regular intervals, you should unplug the AC adaptor and clean it by using a dry cloth to wipe all dust and other accumulations away from its prongs. Also, disconnect the power plug from the power outlet whenever the unit is to remain unused for an extended period of time. Any accumulation of dust between the power plug and the power outlet can result in poor insulation and lead to fire.

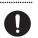

 Try to prevent cords and cables from becoming entangled. Also, all cords and cables should be placed so they are out of the reach of children.

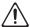

### **⚠** CAUTION

 Never climb on top of, nor place heavy objects on the unit.

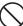

 Never handle the AC adaptor or its plugs with wet hands when plugging into, or unplugging from, an outlet or this unit.

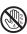

 Before moving the unit, disconnect the AC adaptor and all cords coming from external devices.

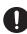

 Before cleaning the unit, turn off the power and unplug the AC adaptor from the outlet (p. 29).

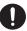

 Whenever you suspect the possibility of lightning in your area, disconnect the AC adaptor from the outlet.

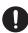

### **A** CAUTION

 If used improperly, batteries may explode or leak and cause damage or injury. In the interest of safety, please read and observe the following precautions (p. 26).

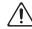

 Carefully follow the installation instructions for batteries, and make sure you observe the correct polarity.

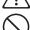

 Avoid using new batteries together with used ones. In addition, avoid mixing different types of batteries.

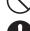

 Remove the batteries whenever the unit is to remain unused for an extended period of time.

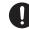

- O If a battery has leaked, use a soft piece of cloth or paper towel to wipe all remnants of the discharge from the battery compartment. Then install new batteries. To avoid inflammation of the skin, make sure that none of the battery discharge gets onto your hands or skin. Exercise the utmost caution so that none of the discharge gets near your eyes. Immediately rinse the affected area with running water if any of the discharge has entered the eyes.
- O Never keep batteries together with metallic objects such as ballpoint pens, necklaces, hairpins, etc.

8

# **A** CAUTION

 Used batteries must be disposed of in compliance with whatever regulations for their safe disposal that may be observed in the region in which you live.

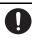

 Keep the included SD card in a safe place out of children's reach, so there is no chance of them being swallowed accidentally.

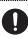

### **IMPORTANT NOTES**

# **Power Supply: Use of Batteries**

- Do not connect this unit to same electrical outlet that is being used by an electrical appliance that is controlled by an inverter (such as a refrigerator, washing machine, microwave oven, or air conditioner), or that contains a motor. Depending on the way in which the electrical appliance is used, power supply noise may cause this unit to malfunction or may produce audible noise. If it is not practical to use a separate electrical outlet, connect a power supply noise filter between this unit and the electrical outlet.
- The AC adaptor will begin to generate heat after long hours of consecutive use. This is normal, and is not a cause for concern.
- When installing or replacing batteries, always turn off the power on this unit and disconnect any other devices you may have connected. This way, you can prevent malfunction and/or damage to speakers or other devices.
- Batteries are supplied with the unit. The life of these batteries may be limited, however, since their primary purpose was to enable testing.

### **Placement**

- Using the unit near power amplifiers (or other equipment containing large power transformers) may induce hum. To alleviate the problem, change the orientation of this unit; or move it farther away from the source of interference.
- This device may interfere with radio and television reception. Do not use this device in the vicinity of such receivers.
- Noise may be produced if wireless communications devices, such as cell phones, are operated in the vicinity of this unit. Such noise could occur when receiving or initiating a call, or while conversing. Should you experience such problems, you should relocate such wireless devices so they are at a greater distance from this unit, or switch them off.
- Do not expose the unit to direct sunlight, place it near devices that radiate heat, leave it inside an enclosed vehicle, or otherwise subject it to temperature extremes. Excessive heat can deform or discolor the unit.

- When moved from one location to another where the temperature and/or humidity is very different, water droplets (condensation) may form inside the unit. Damage or malfunction may result if you attempt to use the unit in this condition. Therefore, before using the unit, you must allow it to stand for several hours, until the condensation has completely evaporated.
- Depending on the material and temperature of the surface on which you place the unit, its rubber feet may discolor or mar the surface.
   You can place a piece of felt or cloth under the rubber feet to prevent this from happening. If you do so, please make sure that the unit will not slip or move accidentally.

#### Maintenance

- For everyday cleaning wipe the unit with a soft, dry cloth or one that has been slightly dampened with water. To remove stubborn dirt, use a cloth impregnated with a mild, non-abrasive detergent. Afterwards, be sure to wipe the unit thoroughly with a soft, dry cloth.
- Never use benzine, thinners, alcohol or solvents of any kind, to avoid the possibility of discoloration and/or deformation.

## **Repairs and Data**

Please be aware that all data contained in the unit's memory may be lost when the unit is sent for repairs. Important data should always be backed up on your computer, or written down on paper (when possible). During repairs, due care is taken to avoid the loss of data. However, in certain cases (such as when circuitry related to memory itself is out of order), we regret that it may not be possible to restore the data, and Roland assumes no liability concerning such loss of data.

# **Memory Backup**

 The internal clock settings will be lost if the unit is left for several days with the batteries removed and the adaptor disconnected.

#### **Additional Precautions**

- Please be aware that the contents of memory can be irretrievably lost as a result of a malfunction, or the improper operation of the unit. To protect yourself against the risk of loosing important data, we recommend that you periodically save a backup copy of important data you have stored in the unit's memory on your computer, or written down on paper (when possible).
- Unfortunately, it may be impossible to restore the contents of data that was stored SD card once it has been lost. Roland Corporation assumes no liability concerning such loss of data.
- Use a reasonable amount of care when using the unit's buttons, sliders, or other controls; and when using its jacks and connectors. Rough handling can lead to malfunctions.
- Never strike or apply strong pressure to the display.
- A small amount of noise may be heard from the display during normal operation.
- When connecting / disconnecting all cables, grasp the connector itself—never pull on the cable. This way you will avoid causing shorts, or damage to the cable's internal elements.

- To avoid disturbing your neighbors, try to keep the unit's volume at reasonable levels. You may prefer to use headphones, so you do not need to be concerned about those around you (especially when it is late at night).
- When you need to transport the unit, package it in the box (including padding) that it came in, if possible.
   Otherwise, you will need to use equivalent packaging materials.
- Some connection cables contain resistors. Do not use cables that incorporate resistors for connecting to this unit. The use of such cables can cause the sound level to be extremely low, or impossible to hear. For information on cable specifications, contact the manufacturer of the cable.

# **Before Using Cards**

## **Using SD Cards**

- Carefully insert the SD card all the way in—until it is firmly in place.
- Never touch the terminals of the SD card. Also, avoid getting the terminals dirty.

- SD cards are constructed using precision components; handle the cards carefully, paying particular note to the following.
  - To prevent damage to the cards from static electricity, be sure to discharge any static electricity from your own body before handling the cards.
  - O Do not touch or allow metal to come into contact with the contact portion of the cards.
  - O Do not bend, drop, or subject cards to strong shock or vibration.
  - O Do not keep cards in direct sunlight, in closed vehicles, or other such locations.
  - O Do not allow cards to become wet.
  - O Do not disassemble or modify the cards.

### Copyright

 Recording, duplication, distribution, sale, lease, performance, or broadcast of copyrighted material (musical works, visual works, broadcasts, live performances, etc.) belonging to a third party in part or in whole without the permission of the copyright owner is forbidden by law.

- Do not use this unit for purposes that could infringe on a copyright held by a third party. We assume no responsibility whatsoever with regard to any infringements of third-party copyrights arising through your use of this unit.
  - Microsoft and Windows are registered trademarks of Microsoft Corporation.
  - Windows® is known officially as: "Microsoft® Windows® operating system."
  - Apple and Macintosh are registered trademarks of Apple Inc.
  - \* Mac OS is a trademark of Apple Inc.
  - \* MPEG Layer-3 audio compression technology is licensed from Fraunhofer IIS Corporation and THOMSON Multimedia Corporation.
  - \* The SD logo ( ) and SDHC logo ( trademarks of SD-3C, LLC.
  - \* MMP (Moore Microprocessor Portfolio) refers to a patent portfolio concerned with microprocessor architecture, which was developed by Technology Properties Limited (TPL). Roland has licensed this technology from the TPL Group.

# **Contents**

| USING THE UNIT SAFELY4                                                           |          |  |
|----------------------------------------------------------------------------------|----------|--|
| IMPORTANT NOTES                                                                  | 10       |  |
| What You Can Do with the R-05 16                                                 |          |  |
| Names of Things<br>and What They Do                                              | 20       |  |
| Main Screen                                                                      | 25       |  |
| Getting Ready                                                                    | 26       |  |
| Turning the Power on/off<br>Using Batteries<br>Using the R-05 with an AC Adaptor | 26       |  |
| Setting the Nate and Time<br>Preparing an SD Card                                | 30       |  |
| Inserting an SD CardFormatting an SD Card                                        | 32<br>34 |  |
| Using Headphones or Speakers                                                     | 37       |  |

| Recording                                 | 38   |
|-------------------------------------------|------|
| Basic Recording Operation                 |      |
| Specifying the Recording Quality          | .40  |
| Sampling Rate                             |      |
| Rec Mode                                  |      |
| Setting the Sampling Rate and Rec Mode.   | .42  |
| Approximate Recording Times               | .43  |
| Adjusting the Recording Level             | .44  |
| Setting the Mic Sensitivity               | .47  |
| Using Limiter or AGC                      | .48  |
| Cutting the Low-Frequency Range           |      |
| Using the Pre-Rec Function                |      |
| Using the Auto Rec Start Function         |      |
| Recording Instruments or Vocals           |      |
| Using the Built-in Mics                   |      |
| Using an External Mic                     |      |
| Recording from a Cassette or CD           |      |
| Using the LINE IN Jack                    |      |
| Splitting the File During Recording       |      |
| Recording Settings for Various Situations |      |
| Recording Acoustic Instruments            |      |
| Recording Vocals                          |      |
| Recording a Band                          |      |
| Recording Outdoors                        |      |
| Recording a Meeting                       | . 62 |

| Playback                               | 63 |
|----------------------------------------|----|
| Basic Playback Operation               |    |
| Play Mode and Repeat Settings          |    |
| Repeatedly Playing a Portion of a File |    |
| Changing the Playback Speed            | 67 |
| Selecting the Playback Speed           | 67 |
| Applying Reverb to the Playback        | 68 |
| Applying Reverb                        |    |
| Changing the Type of Reverb            |    |
| Types of Files that can be Played      | 69 |
| Connecting to Vous Commuter            | 70 |
| Connecting to Your Computer.           | 70 |
| Connecting the R-05 to Your Computer   |    |
| Disconnecting from Your Computer       |    |
| Windows                                |    |
| Mac OS                                 | 73 |
| Handling Files and Folders             | 74 |
| Basic Operation                        |    |
| Opening a File                         |    |
| Viewing Information about the File     |    |
| Deleting a File                        |    |
| Renaming a File                        |    |
| Moving a File                          |    |
| Copying a File                         |    |
| Dividing a File                        |    |
| Combining Files                        | 83 |

| Specifications                                                                               | 102      |
|----------------------------------------------------------------------------------------------|----------|
| Problems with Playback<br>Other Problems                                                     | 100      |
| Problems with Recording                                                                      | 96       |
| Troubleshooting                                                                              | 96       |
| Error Messages                                                                               | 94       |
| Basic procedure                                                                              |          |
| Settings for the R-05                                                                        | 89       |
| Deleting Unwanted Portions of a File Creating an MP3 File Repairing a File Creating a Folder | 85<br>86 |
| 5 1                                                                                          |          |

# What You Can Do with the R-05

#### **Record acoustic instruments**

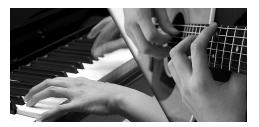

You can make high-quality recordings by simply pointing the built-in mics at your instrument. The R-05 can be attached to a commercially available tripod, or you can use the separately sold dedicated mic stand adaptor to attach it to your mic stand.

cf.

"Recording Acoustic Instruments" (p. 58)

#### Record vocals

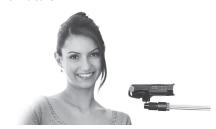

You can attach the R-05 to your mic stand and use it to record vocals. The separately sold dedicated mic stand adaptor lets you attach the R-05 to a mic stand just like a vocal mic. You can also apply reverb to the playback.

cf.

"Recording Vocals" (p. 59)

#### Record a band

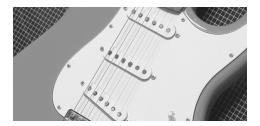

In a rehearsal studio, you can make clear recordings of your band's playing even at high volumes. The R-05 can automatically set the optimum recording level, and split the file automatically. It's also possible to record both a high-quality WAV file for CD production and a smaller sized MP3 file at the same time (p. 41).

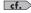

"Recording a Band" (p. 60)

#### Record outdoors

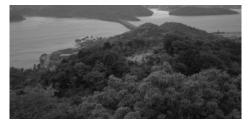

The R-05 provides a convenient way to record outdoors. Since there's a retrospective feature that can also capture the two seconds prior to the moment you pressed the record button, you can capture the desired sound without missing the first moment (p. 50). Two AA batteries allow approximately 16 hours of continuous recording.

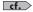

"Recording Outdoors" (p. 61)

### Record a meeting

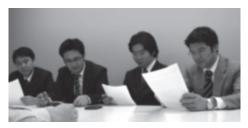

You can place the R-05 in the middle of a table to record a meeting. The high-sensitivity, built-in mic will capture a clear recording of the voices, even if they're faint or distant. In addition, the recording level will be automatically adjusted according to the loudness of the people speaking, ensuring a well-balanced recording volume (p. 48).

cf.

"Recording a Meeting" (p. 62)

#### Record from cassette or CD

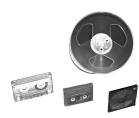

You can connect an CD player, cassette deck, or other audio device to the line inputs, and record its playback.

cf.

"Recording from a Cassette or CD" (p. 55)

### Use as an audio player

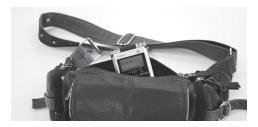

You can connect headphones to the R-05 and use it as a high-quality portable audio player. Repeat playback and automatic reordering of the playback order are also provided. In addition to files recorded on the R-05, you can play back WAV files or MP3 files imported from your computer.

cf.

"Playback" (p. 63)

cf.

"Connecting to Your Computer" (p. 70)

### Use as a music practice partner

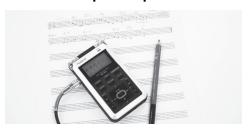

The R-05 provides functions that can help you practice your instrument or vocals. You can repeatedly play a specified region, or change the playback speed without changing the pitch. You can play back a difficult phrase slowly, or play back at high speed to grasp the overall structure of a song in a short time.

cf.

"Repeatedly Playing a Portion of a File" (p. 66)

cf.

"Changing the Playback Speed" (p. 67)

# Names of Things and What They Do

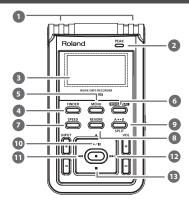

# 1 Internal mic

This is a stereo mic built into the R-05 (p. 52).

# PEAK indicator

This will light when the input or output volume is excessive.

#### cf.

"Adjusting the Recording Level" (p. 44)

# Display

This shows various types of information for the R-05.

# 4 [FINDER] button

This button lets you view a list of files, or rename, delete, and copy files (p. 74).

# **5** [MENU] button

This button lets you make various settings for the R-05, such as recording/playback settings and specifying the date and time (p. 89).

# 6 [REHEARSAL] button

This button automatically sets the appropriate recording level (p. 45).

# 7 [SPEED] button

This button lets you change the playback speed (p. 67).

# [REVERB] button

This button turns reverb on/off, and switches the type of reverb (p. 68).

## [ A◀▶B ]/[SPLIT] button

This button lets you repeatedly play between two points (the A–B region) of a file. When you assign an "A" marker and "B" marker in the file, playback will repeat between the "A" and "B" markers. Pressing the button the first time assigns the "A" marker, and pressing it a second time assigns the "B" marker.

You can split a file by pressing this button during recording.

#### cf.

- "Repeatedly Playing a Portion of a File" (p. 66)
- "Splitting the File During Recording" (p. 56)

# 10 [ ►/II ] button

Press this button to start playback, or to pause playback or recording.

This button also moves the cursor upward in the screen, or changes the value of the selected item.

### 👊 [ 🖊 ] button

Press this button to move to the beginning of the file, or to select the previous file. By holding down this button, you can rewind through the file.

You can do this during playback or while stopped. This button also moves the cursor to the left in the screen, or changes the value of the selected item.

# 12 [ **▶** ] button

Press this button to select the next file. By holding down this button, you can fast-forward through the file.

You can do this during playback or while stopped. This button also moves the cursor to the right in the screen, or changes the value of the selected item.

# 13 [ ■ ] button

This button stops playback or recording.
This button also moves the cursor downward in the screen, or changes the value of the selected item.

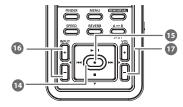

### REC indicator

This indicator will light red during recording (REC). It will blink in recording-standby mode (REC PAUSE).

# 15 [ ● ] button

Press this button to enter recording-standby mode or to begin recording. You'll also use this button to confirm a selection.

# 6 INPUT [+] [-] buttons

These buttons adjust the level of the audio that's being input via the built-in mics, the MIC jack, or the LINE IN jack (p. 44).

Pressing [+] will increase the input level. Pressing [-] will decrease the input level.

# 17 VOL [+] [-] buttons

These buttons adjust the volume that is output from the PHONES jack.

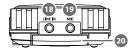

# 18 LINE IN jack

If you want the audio output signal from an audio device or electronic musical instrument to be input to the R-05, use a stereo mini-plug cable to make the connection (p. 55).

Use the INPUT[+] [-] buttons to adjust the volume.

# 19 MIC jack

Use this if you want to connect an external mic (p. 52).

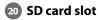

Insert the SD card into this slot (p. 31).

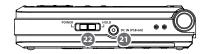

# 21 DC IN jack

Connect the dedicated AC adaptor (sold separately) here (p. 29).

#### NOTE

You must switch off the R-05's power before you connect or disconnect the AC adaptor.

# 22 [POWER/HOLD] switch

Slide this switch toward POWER to turn the power on/off (p. 26). With the power turned on, you can set this switch to the right to enable the HOLD function.

By turning HOLD on, you can prevent inadvertent operation.

# Buttons that can be operated even if the HOLD switch is on

- · [MIC GAIN] switch
- · [LIMITER] switch
- · [LOW CUT] switch

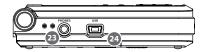

# 23 PHONES jack

You can connect headphones here (p. 37).

# **24** USB connector

Use the included USB cable to connect this to your computer. This allows files recorded on the R-05 to be transferred to your computer, or WAV and MP3 files from your computer to be copied to the R-05 for playback (p. 70).

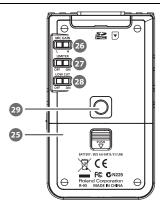

- Battery compartment
  Install batteries here (p. 26).
- [MIC GAIN] switch

  This switch changes the sensitivity of the mic input (p. 47).

# 27 [LIMITER] switch

This switch turns the Limiter or AGC on/off. Normally, you can leave this OFF.

In the "Menu" screen you can choose either Limiter or AGC.

"Using Limiter or AGC" (p. 48)

# 28 [LOW CUT] switch

This switch turns LOW CUT on/off. Normally, you can leave this OFF (p. 49).

# 29 Tripod mounting socket

This socket lets you attach the R-05 to a commercially available camera tripod. (The socket is threaded for a 1/4" screw.)

### Main Screen

Here we'll explain the principal icons and information shown in the main screen.

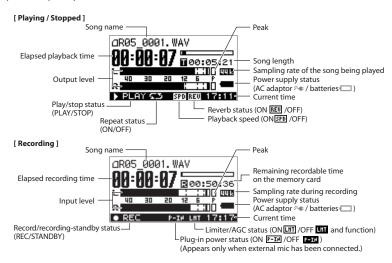

# **Getting Ready**

## Turning the Power on/off

### **Using Batteries**

### Types of batteries that can be used

- AA alkaline batteries (LR6)
- AA nickel-metal hydride batteries (HR15/51)

#### NOTE

The R-05 cannot recharge nickel-metal hydride batteries. You'll need to use a battery charger designed for nickel-metal hydride batteries.

#### 1. Make sure that the power is off.

If the power is on, turn it off. Slide the R-05's [POWER] switch toward POWER to turn the power on/off.

# 2. Open the cover of the battery compartment located on the bottom of the unit.

Turn the R-05 over, then slide the cover downward while pressing the area marked "PUSH" in the center of the battery compartment.

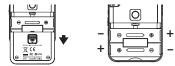

#### NOTE

When turning the unit upside-down, handle with care to avoid dropping it, or allowing it to fall or tip over.

#### 3. Install the batteries.

Install two AA batteries in the compartment, making sure that the polarity (+/- orientation) is correct.

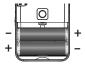

4. Close the cover of the battery compartment.

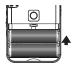

Slide the [POWER] switch toward POWER for several seconds; the power will turn on. To turn the power off, slide the [POWER] switch once again toward POWER for several seconds.

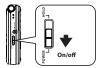

When the power turns on, a screen like the following will appear in the display. We'll call this the "main screen."

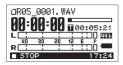

6. Specify the type of batteries you installed.

In the "Menu" screen, specify the type of batteries you installed (alkaline batteries or nickel-metal hydride batteries).

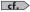

"Settings for the R-05" (p. 89)

### Note when using the R-05 on batteries

- Do not not should be the nice with word bettering
- Do not mix fresh batteries with used batteries, and do not mix batteries of different types.
- If you won't be using the R-05 for an extended period of time, we recommend that you remove the batteries to prevent them from leaking electrolyte.
- If electrolyte should leak from the batteries, use a soft cloth to wipe the battery compartment clean, and then install new batteries. Electrolyte that contacts your skin might cause irritation. Electrolyte that enters your eyes is dangerous; if this occurs, immediately flush your eyes thoroughly with water.
- Do not carry or store batteries together with metallic objects such as pens, necklaces, or hairpins.

#### Power conservation function

 The R-05 has a power conservation function, which prevents unnecessary battery consumption. If you leave the unit for a certain period of time without performing any operation, the display will dim or the unit's power will turn off, depending on the power conservation setting.

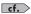

"Settings for the R-05" (p. 89)

#### Remaining battery indication

 When the remaining battery power runs low, a battery low icon appears in the lower right of the display. When this appears, install fresh batteries as soon as possible. If you continue to use the unit in this state, the display will indicate "Battery Low," and finally the R-05 will stop functioning entirely.

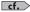

"Error Messages" (p. 94)

# Battery life (when using alkaline batteries)

| Continuous playback  | approximately 30 hours |
|----------------------|------------------------|
| Continuous recording | approximately 16 hours |

\* The above battery lifespans are approximate.

Battery life will vary depending on environmental conditions and the method of use.

### Using the R-05 with an AC Adaptor

You can use the R-05 with a separately sold dedicated AC adaptor.

#### NOTE

Never use any adaptor other than the dedicated one; doing so can lead to malfunction.

- 1. Make sure that the power is off.
- 2. Connect the AC adaptor's DC plug to the DC IN jack.

Place the AC adaptor so that the surface with the indicator is upward.

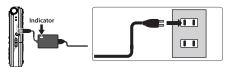

3. Plug the AC adaptor into an electrical outlet.

The AC adaptor's indicator will light.

 Slide the [POWER] switch toward POWER for several seconds; the power will turn on. To turn the power off, slide the [POWER] switch once again toward POWER for several seconds.

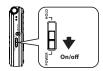

When the power turns on, a screen like the following will appear in the display. We'll call this the "main screen."

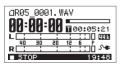

#### (MEMO)

- If you connect the AC adaptor when batteries are installed, power will be supplied from the AC adaptor.
- You may hear noise when you turn the power on, but this does not indicate a malfunction.
- We recommend that you keep batteries installed in the unit even though you'll be powering it with the AC adaptor. That way, you'll be able to continue a performance even if the cord of the AC adaptor gets accidently disconnected from the unit.

## Setting the Date and Time

After you turn on the power for the first time, you'll need to set the internal clock as follows. The date and time you specify are used as the time stamp for the files that are recorded.

 Press [MENU] to access the "Menu" screen, use [ ►/II ]/[ ■ ] to select "Date & Time," and press [ ● ].

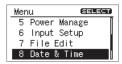

#### NOTE

 The internal clock is powered by the AC adaptor or by batteries. If the R-05 is left for several days with batteries removed and the adaptor disconnected, the internal clock will return to its default state. When you turn on the power in this state, the message "Clock Initialized" will appear. • If the screen indicates "Clock Initialized," you'll need to reset the date and time.

#### 2. Set the date and time.

Use [ |◀ ]/[ ▶▶| ] to move the cursor left/right.

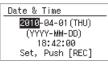

When the cursor is at the position of the character you want to change, use [ ►/II ]/[ ■ ] to change the date and time, and press [ ● ] to confirm the setting.

```
Date & Time
2010-04-01(THU)
(YYYY-MM-DD)
18:42:00
Set, Push [REC]
```

#### 3. Press [MENU] to return to the main screen.

### Preparing an SD Card

#### About the demo songs

The included SD card contains demo songs.

- If you leave the demo songs on the SD card, the space available for recording with the card will be decreased by the size of the demo songs.
- \* Use of the demo songs supplied with this product for any purpose other than private, personal enjoyment without the permission of the copyright holder is prohibited by law. Additionally, this data must not be copied, nor used in a secondary copyrighted work without the permission of the copyright holder.

### Inserting an SD Card

#### Inserting

1. Make sure that the power is off.

If the power is on, turn it off.

Open the SD cover located at the top of the unit.

Insert your fingernail into the notch in the SD cover, and pull it upward.

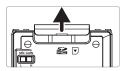

The cover may break if you use excessive force.

#### 3. Insert the SD card.

With the back of the SD card facing the same way as the back of the R-05, slowly insert the card into the slot.

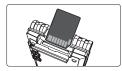

#### NOTE

- Forcibly inserting the SD card in the wrong orientation may damage the R-05 or the SD card. Please use caution.
- Press the SD card firmly all the way in.

### 4. Close the SD cover.

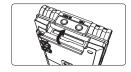

Slide the [POWER] switch toward POWER for several seconds to turn on the power.

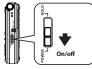

(MEMO)

If an unformatted SD card is inserted in the R-05, the screen will indicate "SD Unformatted."

#### Removing an SD card

- 1. Switch off the R-05's power.
- 2. Open the SD cover.
- 3. Gently press the SD card inward, and then release your finger.

When the SD card pops out, remove it.

#### NOTE

Do not insert or remove an SD card while the power is on. The data on the SD card may be lost if you do so.

### Formatting an SD Card

"Formatting" is the process of preparing the SD card for use. If you're using an SD card other than the included one, you must first format the SD card before it can be used with the R-05.

#### NOTE

- You must format the SD card on the R-05 itself.
   An SD card formatted on a device other than the R-05 might not work correctly in the R-05.
- When you format an SD card, all data on the card will be erased.
- The included SD card has already been formatted. If you format it again, the included demo songs and the PDF file containing the owner's manual will be erased. If necessary, use your computer to back up these files first.

cf.

"Connecting to Your Computer" (p. 70)

1. Make sure that the SD card you want to format is inserted in the SD card slot.

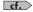

"Inserting an SD Card" (p. 32)

Press [MENU] to access the "Menu" screen, use [ ►/II ]/[ ■ ] to select "SD Card," and then press [ ● ].

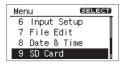

#### MEMO

If you decide to cancel without formatting, press [MENU]. You will return to the previous screen.

3. Use [►/||]/[ ■ ] to select "Format," and then press [ ● ].

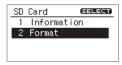

When the confirmation screen appears, use
 | ▶▶| ] to select "Yes" and then press [ ● ].

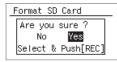

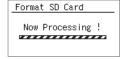

#### NOTE

Never remove the SD card while the screen indicates "Processing." Doing so may destroy the memory area in the SD card. When the screen indicates "Completed!" the formatting process is finished.

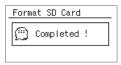

Press [MENU] twice to return to the main screen.

#### **About SD cards**

#### NOTE

- The R-05 supports SD/SDHC cards.
- Some SD card types or memory cards from some manufacturers may not record or play back properly on the R-05.
- Never insert or remove an SD card while this unit's power is on. Doing so may corrupt the unit's data or the data on the SD card.
- Carefully insert the SD card all the way in—until it is firmly in place.

#### MEMO

#### The SD card write protect feature (LOCK)

The contents of the SD card can be protected by write protecting it. To write protect a card, slide the write protect switch on the side of the memory card to the "LOCK" position. Unlock write protect to delete data on the card.

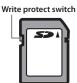

# Using Headphones or Speakers

The R-05 does not contain a built-in speaker. In order to hear the playback, you'll need to connect separately available headphones or amplified speakers.

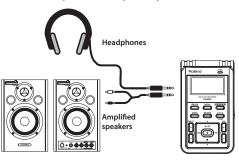

### Connecting speakers

#### NOTE

Turn on power to your various devices in the order specified. By turning on devices in the wrong order, you risk causing malfunction and/or damage to speakers and other devices.

- 1. Switch off the R-05's power.
- Minimize the volume of the speakers you'll be connecting, and turn off their power.
- 3. Connect the speakers.

You'll need to use speakers that have a built-in amplifier.

Use an audio cable to connect the R-05's PHONES jack to the line input jacks of your speaker system.

- 4. Switch on the R-05's power.
- Switch on power to your speakers, and gradually increase the volume to an appropriate level.

# Recording

# **Basic Recording Operation**

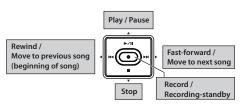

1. Switch on the R-05's power (p. 26).

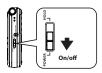

- 2. Set the sampling rate (p. 42).
- 3. Specify the Rec Mode (file type) (p. 42).
- Press [MENU] twice to return to the main screen.

### 5. Adjust the recording level.

Press [ • ] to enter recording-standby mode, and adjust the level of the sound you're recording (p. 44).

### 6. Start recording.

In recording-standby mode (REC indicator blinking), press [ ● ] or [ ►/||].

The REC indicator will light, and recording will begin.

#### MEMO

By turning on the [HOLD] switch after recording begins, you can prevent recording from being stopped or the recording level from being changed even if buttons are pressed inadvertently.

#### NOTE

 The built-in mics cannot be used if a mic or other device is connected to the MIC jack or LINE IN jack. If you want to use the built-in mics, do not connect anything to the MIC jack or LINE IN jack.

- The recording level will change if you operate the INPUT [+] [-] buttons in recording-standby mode or during recording. Take care that you don't inadvertently operate the INPUT [+] [-] buttons.
- You can't turn off the power during recording.
   You must stop recording before you can turn off the power.

### 7. Press [ ] to stop recording.

The REC indicator will go out.

The display will show the file that was recorded (p. 25).

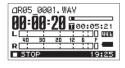

#### MEMO

- To pause, press [►/||]. To disengage pause and resume recording, press [►/||] once again.
- A file name such as R05\_0001.WAV will be created automatically.
   The 0001 portion will be the number following
  - The 0001 portion will be the number following the highest-numbered file that exists.
- If the Recorder Setup parameter File Name is set to "Date," the date and time of recording will be the file name "Settings for the R-05" (p. 89).
- 8. Press [ ▶/||] to play back the recorded file.

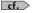

"Basic Playback Operation" (p. 63)

# Specifying the Recording Quality

You can specify the audio quality with which the recording will be made.

The audio quality setting is a combination of the sampling rate and the Rec Mode. The audio quality will affect the size of the file, and will also affect the length of time over which recording can take place with an SD card.

Consider whether audio quality or length of recording are more important for your situation, and choose the quality that's appropriate for you.

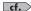

"Recording Settings for Various Situations" (p. 58)

# Sampling Rate

#### (Default in bold)

| Sampling rate value | 44.1kHz |
|---------------------|---------|
|                     | 48.0kHz |
|                     | 88.2kHz |
|                     | 96.0kHz |

Higher sampling rates will provide higher audio quality. You'll need to use a high sampling rate if you want to accurately reproduce the high-frequency range.

#### MEMO

- Higher sampling rate settings will increase the size of the file, and will shorten the available recording time.
- If you are recording audio material that you'll be editing into a video production, we recommend that you use the 48 kHz sampling rate.
- The R-05 is not able to convert the sampling rate of a recorded file.

#### NOTE

If the sampling rate is 88.2 kHz or 96.0 kHz, you cannot choose MP3 or WAV+MP3 as the Rec Mode (p. 41).

### Rec Mode

#### (Default in bold)

| (= =====, |                           |  |
|-----------|---------------------------|--|
|           | WAV-16 bit                |  |
|           | WAV-24 bit                |  |
|           | MP3-64 kbps               |  |
|           | MP3-96 kbps               |  |
|           | MP3-128 kbps              |  |
| Rec Mode  | MP3-160 kbps              |  |
|           | MP3-192 kbps              |  |
|           | MP3-224 kbps              |  |
|           | MP3-320 kbps              |  |
|           | WAV+MP3                   |  |
|           | (WAV-16 bit+MP3-128 kbps) |  |

WAV files allow higher-quality recording than MP3 files. If you choose MP3, the file size will be smaller than WAV, allowing you to record for a longer length of time. Higher settings for "bit" or "bps" will increase the file size, shortening the available recording time. WAV+MP3 simultaneously creates both a WAV file and an MP3 file.

#### MEMO

Some software such as Windows Media Player cannot play back 24-bit WAVE files.

#### NOTE

- MP3 and WAV+MP3 can be selected only if the sampling rate is 44.1 kHz or 48.0 kHz.
- If you select WAV+MP3, the setting is fixed at WAV-16 bit and MP3-128 kbps.

# **Examples of formats used for music**

| Purpose                              | Rec Mode                     | Approximate size            |
|--------------------------------------|------------------------------|-----------------------------|
| Professional quality                 | WAV<br>24 bit/48 kHz         | approx. 20 MB per<br>minute |
| Creating a music CD on your computer | WAV<br>16 bit/44.1 kHz       | approx. 10 MB per<br>minute |
| Distributing music on the Internet   | MP3<br>128 kbps/<br>44.1 kHz | approx. 1 MB per<br>minute  |

# Setting the Sampling Rate and Rec Mode

 Press [MENU] to access the "Menu" screen, use [ ▶/|| ]/[ ■ ] to select "Recorder Setup," and press [ ● ].

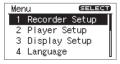

2. Use [ |◀◀ ]/[ ▶▶| ] to change the Sampling Rate setting.

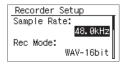

3. Use [ ▶/|| ]/[ ■ ] to move the cursor to Rec Mode, and use [ |◄◄ ]/[ ▶▶| ] to change the Rec Mode setting.

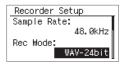

#### NOTE

If WAV+MP3 is selected, this setting is fixed at WAV-16 bit and MP3-128 kbps.

Press [MENU] twice to return to the main screen.

# **Approximate Recording Times**

The following table shows the approximate recording times that an SD card will allow.

#### Recordable time (approximate)

### **Units: minutes**

| Rec Mode |                                                   | SD card capacity |      |      |       |       |
|----------|---------------------------------------------------|------------------|------|------|-------|-------|
|          |                                                   | 2GB              | 4GB  | 8GB  | 16GB  | 32GB  |
|          | WAV (24 bit/96 kHz)                               | 55               | 110  | 220  | 450   | 900   |
|          | WAV (24 bit/88.2 kHz)                             | 60               | 120  | 240  | 490   | 980   |
|          | WAV (24 bit/48 kHz)                               | 110              | 220  | 440  | 900   | 1800  |
| WAV      | WAV (24 bit/44.1 kHz)                             | 120              | 240  | 480  | 980   | 1950  |
| WAV      | WAV (16 bit/96 kHz)                               | 80               | 160  | 320  | 670   | 1350  |
|          | WAV (16 bit/88.2 kHz)                             | 88               | 176  | 352  | 735   | 1470  |
|          | WAV (16 bit/48 kHz)                               | 166              | 332  | 664  | 1350  | 2700  |
|          | WAV (16 bit/44.1 kHz)                             | 180              | 360  | 720  | 1470  | 2950  |
| MP3      | MP3 (320 kbps/44.1 kHz)                           | 797              | 1540 | 3080 | 6450  | 12950 |
| IVIPS    | MP3 (128 kbps/44.1 kHz)                           | 1993             | 3990 | 7980 | 16180 | 32350 |
|          | WAV (16 bit/48 kHz)<br>+MP3 (128 kbps/48 kHz)     | 152              | 305  | 610  | 1240  | 2490  |
| WAV+MP3  | WAV (16 bit/44.1 kHz)<br>+MP3 (128 kbps/44.1 kHz) | 165              | 330  | 660  | 1345  | 2690  |

#### NOTE

- The recording times listed above are approximate. They may differ depending on the specifications of the card. If multiple files are recorded, the total recording time may be less than these listed times.
- The maximum recordable size of a single file is 2 GB.

# Adjusting the Recording Level

The R-05 is designed to let you record a wide range of sounds. By adjusting the recording level (volume) appropriately for the source you're recording, you'll be able to record with optimal quality. The basic principle when adjusting the level is to get the level as high as possible without allowing distortion to occur. This principle applies whether you're using the built-in mics, an external mic, or LINE IN.

## Manually adjusting the recording level

#### NOTE

You can't adjust the recording level if AGC is on.

- Point the R-05's mics toward the source you'll be recording.
- In the main screen, press [ ] so the REC indicator is blinking.

The R-05 is in recording-standby mode.

On the audio source you'll be recording, play the sounds that you actually intend to record. The level meter will move according to the loudness of the sound being input to the R-05.

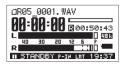

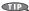

If you're going to record a musical performance such as an instrument or vocal, you should play the loudest passage of the song.

4. While the sound plays, use INPUT [+] [-] to adjust the recording level a little at a time.

If necessary, change the setting of the [MIC GAIN] switch (p. 47).

#### (MEMO)

The higher the level at which the sound is being captured, the farther toward the right the level meter will move. Use INPUT [+] [–] to adjust the level so that the sound is captured at as high a level as possible. However, don't allow the PEAK indicator to light; this indicates that the input volume is excessive.

If the PEAK indicator lights, this means that the input has exceeded the maximum volume that can be recorded by the R-05; i.e., the input is "clipping." Sound that's recorded in this condition will be distorted.

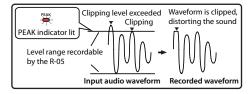

Use INPUT [+] [-] to adjust the level so that even the loudest passages do not cause the PEAK indicator to light; i.e., so that clipping does not occur. If you're recording a song, make sure that clipping does not occur during the climax of a vocal or during a fortissimo passage of an instrumental performance.

When you've finished adjusting the level, press [ ● ] once again to start recording.

#### MEMO

- To stop recording, press [ ]; you'll return to the main screen. The level setting will be preserved, so you can press [ ● ] once again to start recording at the same recording level.
- When using the INPUT [+] [-] buttons, you
  might hear a slight noise when the recording
  level changes; this does not indicate a
  malfunction.

### Using the rehearsal function

You can use the rehearsal function to automatically set the appropriate recording level based on the audio that is input during the specified length of time.

### NOTE

You can't use the rehearsal function if AGC is on.

 Press [MENU] to access the "Menu" screen, use [ ►/|| ]/[ ■ ] to select "Input Setup," and then press [ ● ].

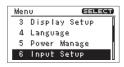

 Use [ ►/|| ]/[ ■ ] to move the cursor to the Rehearsal Time setting, and use [ |◄◄ ]/[ ►►| ] to specify the time.

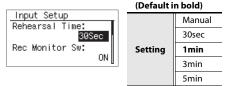

3. Press [MENU] twice to return to the main screen.

4. Point the mic toward the source you want to record, and press [REHEARSAL].

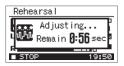

The recording level will automatically be set according to the loudest volume that occurs during the specified Rehearsal Time. At the same time, the unit will also perform a test to determine the appropriate sensitivity for the mic. When the setting is completed, the R-05 will enter recording-standby mode. If the Rehearsal Time is set to MANUAL, press [REHEARSAL] once again to finish the rehearsal.

A message such as the following will appear if the setting of the [GAIN] switch on the rear panel does not match the appropriate mic sensitivity, as detected by the unit. In such cases, you need to change the switch's setting as directed.

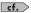

"Setting the Mic Sensitivity" (p. 47)

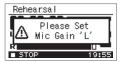

#### MEMO

If you press the [REHEARSAL] button once again during the specified Rehearsal Time, the recording level will be set according to the maximum volume that was input up to that point.

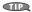

If you're recording music such as an instrumental or vocal performance, you should play the loudest portion of the song.

# Setting the Mic Sensitivity

Set the rear panel [MIC GAIN] switch to adjust the mic sensitivity appropriately for the loudness of the sound you're recording.

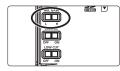

H is high sensitivity, and L is low sensitivity. Use the L setting when recording loud sounds, and the H setting when recording soft sounds.

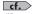

"Recording Settings for Various Situations" (p. 58)

## Using Limiter or AGC

Use the [LIMITER] switch on the rear panel to switch the Limiter or AGC (Auto Gain Control) on/off. Normally, you can leave this off.

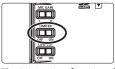

The Limiter is a function that compresses the recording level when the input sound becomes too loud, thus preventing distortion.

AGC increases the recording level if the input is low, and decreases the level if the input is too high, thus recording at a consistent level. This allows recording at a consistent volume during a meeting that might include people who are distant or nearby, and both loud voices and soft voices.

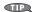

If you record an instrumental performance or music with Limiter/AGC turned on, the performance will be recorded with the natural dynamics "flattened," impairing the natural expressiveness of the music. If you want to record the sound with its natural dynamics intact, leave the Limiter/AGC turned off.

### NOTE

- You can't adjust the recording level if AGC is on.
- You can't use the rehearsal function if AGC is on.

# Setting the function of the [LIMITER] switch

 Press [MENU] to access the "Menu" screen, use [ ▶/|| ]/[ ■ ] to select "Input Setup," and press [ ● ].

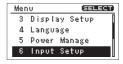

 Use [ ►/|| ]/[ ■ ] to move the cursor to the Limiter/AGC setting, and use [ |◄◄ ]/[ ►►| ] to select either Limiter or AGC.

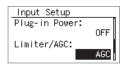

3. Press [MENU] twice to return to the main screen.

NOTE

If AGC is on, INPUT [+] [-] is disabled, and you won't be able to adjust the recording level manually.

# Cutting the Low-Frequency Range

By turning on the [LOW CUT] switch on the rear panel, you can cut the low range below a specified frequency.

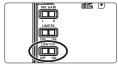

Normally, you can leave this off.

If you have problems with low-frequency noise, such as the wind noise that is often present in outdoor recordings, the rumble from automobiles or machines, or vibration, you may be able to reduce this noise by cutting the low-frequency range.

If you have problems with the breath noise or muffled tone that can occur when recording a vocal, cutting the low-frequency range will give you a more crisp recording.

# Setting the frequency at which to cut

 Press [MENU] to access the "Menu" screen, use [ ►/|| ]/[ ■ ] to select "Input Setup," and press [ ● ].

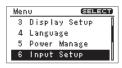

2. Use [ ▶/|| ]/[ ■ ] to move the cursor to the Low Cut Freq. setting, and use [ |◄◄ ]/[ ▶▶| ] to change the setting.

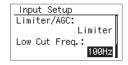

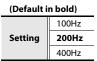

Press [MENU] twice to return to the main screen.

# Using the Pre-Rec Function

The R-05 provides a Pre-Rec function that lets you capture the two seconds of sound that preceded the moment you press the record button. Even for situations in which you're not sure when the desired sound will begin, such as when recording outdoors, this function ensures that you can record without missing the first moments of the sound.

Press [MENU] to access the "Menu" screen, use [ ▶/|| ]/[ ■ ] to select "Recorder Setup," and then press [ ● ].

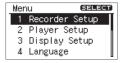

 Use [ ►/|| ]/[ ■] to move the cursor to the Pre-Rec setting, and use [ |←← ]/[ ►► ] to choose "ON."

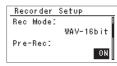

## Using the Auto Rec Start Function

By using the Auto Rec Start function, you can have recording start automatically when a specified time has elapsed, or when the recording level exceeds a specified value.

 Press [MENU] to access the "Menu" screen, use [ ▶/|| ]/[ ■ ] to select "Recorder Setup," and then press [ ● ].

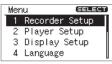

 Use [ ▶/|| ]/[ ■ ] to move the cursor to the Auto Rec Start setting, and use [ |◄< ]/[ ▶▶| ] to specify the time after which recording will start or the level at which recording will start.

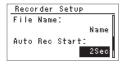

#### (Default in bold)

| (Delault III Dola) |                                 |         |  |
|--------------------|---------------------------------|---------|--|
|                    | Auto Rec Start is not used      | OFF     |  |
|                    |                                 | 2sec    |  |
|                    | Time until recording starts     | 5sec    |  |
|                    |                                 | 10sec   |  |
| Setting            |                                 | Level1  |  |
|                    | Level at which recording starts | (-60dB) |  |
|                    |                                 | Level2  |  |
|                    |                                 | (-30dB) |  |
|                    |                                 | Level3  |  |
|                    |                                 | (-20dB) |  |
|                    |                                 |         |  |

- Press [MENU] twice to return to the main screen.
- From the main screen, press [ ] so the REC indicator is blinking. The R-05 will enter recording-standby mode.
- 5. Press [ ] once again.

Recording will begin automatically when the specified time has elapsed or when the specified recording level is detected.

# Recording Instruments or Vocals

# Using the Built-in Mics

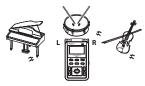

The built-in mics are stereo. The mic on the right side of the R-05 will record the right (R) channel, and the mic on the left side will record the left (L) channel.

#### NOTE

- To avoid acoustic feedback (a whine or howling sound), do not connect external speakers when you're recording via a mic.
- The built-in mics cannot be used if a mic or device is connected to the MIC jack or LINE IN jack. If you want to use the built-in mics, don't connect anything to the MIC jack or LINE IN jack.

#### MEMO

If you want to use headphones to hear the sound while you're recording it, you'll need to make settings for monitoring while recording.

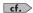

"Settings for the R-05" (p. 89)

## Using an External Mic

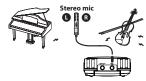

A dynamic mic or a condenser mic of the type designed for connection to a computer's mic jack can be used with the R-05.

### NOTE

 The input from the MIC jack will be ignored if a device or cable is connected to the LINE IN jack. Don't connect anything to the LINE IN jack if you're using an external mic.

- To avoid acoustic feedback (a whine or howling sound), do not connect external speakers when you're recording via a mic.
- To prevent malfunction and/or damage to speakers or other devices, always turn down the volume, and turn off the power on all devices before making any connections.

# Settings for the type of mic you're using

### **External mic type setting**

Here's how to switch the mono/stereo setting as appropriate for the mic that's connected to the MIC jack.

#### (Default in bold)

| Setting | STEREO | If the external mic is stereo (p. 92)   |
|---------|--------|-----------------------------------------|
| Jetting | MONO   | If the external mic is monaural (p. 92) |

#### MEMO

If you're using a monaural mic, and record with the external mic type set to STEREO, only the L channel will be recorded. If you use the monaural setting, the same sound will be recorded on the L and R channels.  Press [MENU] to access the "Menu" screen, use [ ▶/|| ]/[ ■ ] to choose "Input Setup," and then press [ ● ].

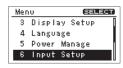

 Use [ ▶/|| ]/[ ■ ] to move the cursor to the EXT Mic Type setting, and use [ |◄◄ ]/[ ▶►| ] to choose either MONO or STEREO.

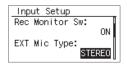

### **Plug-in Power setting**

Turn this setting "ON" if you're using a plug-in powered mic; turn it "OFF" if you're using a mic that uses a battery or does not require a plug-in power supply.

#### (Default in bold)

| Setting | OFF | Dynamic mic, or condenser mic with an internal battery |
|---------|-----|--------------------------------------------------------|
|         | ON  | Plug-in powered condenser mic                          |

 Press [MENU] to access the "Menu" screen, use [ ►/II ]/[ ■ ] to choose "Input Setup," and then press [ ● ].

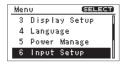

 Use [ ►/|| ]/[ ■ ] to move the cursor to the Plug-in Power setting, and use [ |◄◄ ]/[ ►►| ] to choose ON or OFF.

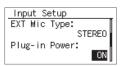

### NOTE

If you've connected a dynamic mic or a mic that has an internal battery, you must turn Plug-In Power OFF. Using the wrong setting may damage your equipment.

### **About dynamic mics**

This type of mic is rugged, and is suitable for recording vocals and instruments. It does not require a power supply.

#### **About condenser mics**

This type of mic features high sensitivity, and is suitable for recording lower-level sounds such as acoustic instruments and conferences. It requires power to be supplied from a battery or via plug-in power.

# Recording from a Cassette or CD

### Using the LINE IN Jack

In addition to recording instrumental performances or voice memos via a mic, the R-05 lets you use the LINE IN jack to record sound from a cassette or CD.

### NOTE

- The mic input will automatically be turned off if you connect a device or cable to the LINE IN jack. If you input sound via the LINE IN jack as well as the MIC jack, only the sound from the line input will be recorded.
- When connection cables with resistors are used, the volume level of equipment connected to the inputs (LINE IN) may be low. If this happens, use connection cables that do not contain resistors.
- If you want to record from a connected record player, you'll need to obtain a phono equalizer separately.

In this example, we'll explain how the sound from an CD player can be recorded into the R-05.

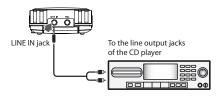

### 1. Connect your CD player.

Use an audio cable to connect your CD player's line output jacks to the R-05's LINE IN jack.

### 2. Adjust the recording level.

Adjust the recording level while playing back the desired song on your CD player.

When you've finished adjusting the recording level, set your player back to the beginning of the song you'll be recording.

# Splitting the File During Recording

You can split the file during recording.

If you've split the file, it will be easy to start playback from a division point.

When you're making a continuous recording for an extended period of time, you may find it desirable to split the file at points that will be convenient for searching.

### Splitting manually

- 1. Start recording.
- 2. Press [SPLIT] at the moment you want to split the file.

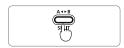

The file will be split at the point you press the button.

3. Press [ ■ ] to stop recording.

### Splitting automatically

The R-05 can automatically split the file when the currently recorded file reaches a specified size, or when the recording level falls below a specified value. By default, this is set to automatically split the file when the file size reaches 2 GB.

 Press [MENU] to access the "Menu" screen, use [ ▶/|| ]/[ ■ ] to choose "Recorder Setup," and then press [ ● ].

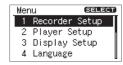

 Use [ ►/|| ]/[ ■ ] to move the cursor to the Split Type setting, and use [ |◄◄ ]/[ ►►| ] to choose the file size or the recording level at which the file is to be automatically split.

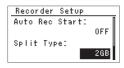

| (Default in bold) |                               |         |  |
|-------------------|-------------------------------|---------|--|
|                   |                               | 64MB    |  |
|                   |                               | 128MB   |  |
|                   | Size at which file will be    | 256MB   |  |
|                   | automatically split           | 512MB   |  |
|                   |                               | 1GB     |  |
| Setting           |                               | 2GB     |  |
|                   |                               | Level1  |  |
|                   |                               | (-60dB) |  |
|                   | Recording level at which file | Level2  |  |
|                   | will be automatically split   | (-30dB) |  |
|                   |                               | Level3  |  |
|                   |                               | (-20dB) |  |

3. Press [MENU] twice to return to the main screen.

#### NOTE

- With some SD cards, there are rare cases in which the recording is interrupted.
- When carrying out playback on the R-05, it is not possible to play back without an interruption between the preceding and following files; i.e., gapless playback is not supported.
- File splitting is possible if at least two seconds have been recorded in a file. You cannot split files at intervals less than two seconds.

# Recording Settings for Various Situations

Here we'll explain examples of Recorder Setup settings that are appropriate for various recording situations.

### **Recording Acoustic Instruments**

- Point the mic directly at the instrument you're recording so that the recording is not unbalanced toward the left or right channel.
   Placing the mic close to where the sound is being emitted will give you a brighter and clearer recording. Placing the mic at a distance will capture the sound of the room as well, giving you a more mellow recording. You can use a separately sold mic stand adaptor to attach the R-05 to a commercially available mic stand.
- Set the [MIC GAIN] switch as appropriate for the volume of the instrument.
- If you want to record with good quality for

- enjoyable musical listening, record to a WAV file. If you'll be creating a CD, set the sampling rate to 44.1 kHz and set the Rec Mode (p. 42) to WAV-16 bit. If you're recording a practice session or your own ideas, you can record with the MP3-128 kbps setting.
- If you set Rec Mode to WAV+MP3, a high-quality archival master and a compact file for distribution will be recorded simultaneously.

# **Recommended settings**

### Rear panel switches

| MIC GAIN | L for loud instruments, H for soft instruments |
|----------|------------------------------------------------|
| LIMITER  | OFF                                            |
| LOW CUT  | OFF                                            |

| Recorder | Sampling Rate | 44.1 kHz if you're creating a CD |
|----------|---------------|----------------------------------|
| Setup    | Rec Mode      | WAV-16 bit or WAV+MP3            |

## **Recording Vocals**

- Point the mic directly at the center of the vocalist's face so that the recording is not unbalanced toward the left or right channel. The vocalist should avoid moving their head to the left or right while singing.
- If breath noise is a problem, aiming the mic slightly downward from the center will help. Use of the included windscreen may also prove effective.
- If the tone is muffled, turning on LOW CUT (p. 49) will produce a crisper sound and will also reduce breath noise. You'll probably want to cut the sound below 100 Hz.
- Record using WAV if you're going to create a CD or high-quality archival recording, or MP3 if the recording is just a song writing memo.
- You can audition the recorded sound with reverb applied. Plate reverb is often used for vocals, but you can try various settings to your taste.

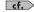

"Applying Reverb to the Playback" (p. 68)

### Recommended settings

#### Rear panel switches

| MIC GAIN | Н                                                |
|----------|--------------------------------------------------|
| LIMITER  | OFF                                              |
| LOW CUT  | ON if breath noise or muffled sound is a problem |

| Recorder | Sampling Rate  | 44.1 kHz if you're creating a CD |
|----------|----------------|----------------------------------|
| Setup    | Rec Mode       | WAV-16 bit or MP3-128 kbps       |
| Player   | Rev Type       | PLATE                            |
| Setup    | Rev Depth      | 5–10                             |
| Input    | Low cut filter | 100Hz                            |
| Setup    | cutoff         | TOOTIZ                           |

# Recording a Band

- A band's performance is louder than everyday sounds. Set the [MIC GAIN] switch to L.
- When you set the recording level, make adjustments during the loudest section of the song. You can use the rehearsal function to automatically set the appropriate recording level.
- In a practice room, the instruments are typically
  placed around the edge of the room facing into
  the center. In order to record all instruments at a
  good balance, place the mic in the center of the
  room, at approximately table-top height to get
  the best sound. Placing the mic on the floor will
  produce a muffled sound with excessive low
  frequencies; placing the mic at a high location will
  fail to capture the lows, producing a thin sound.
- If you turn the Auto Rec Start function on, you
  won't have to press [ ]; recording will start
  automatically when the band begins playing.
  Choose a setting of Level 1–Level 3.

 If you set Rec Mode to WAV+MP3, a high-quality archival master and a compact file for distribution will be recorded simultaneously.

### **Recommended settings**

#### Rear panel switches

| MIC GAIN | L   |
|----------|-----|
| LIMITER  | OFF |
| LOW CUT  | OFF |

| Recorder       | Sampling Rate  | 44.1 kHz if you're creating a CD |  |
|----------------|----------------|----------------------------------|--|
| Setup Rec Mode |                | WAV-16 bit or WAV+MP3            |  |
| Setup          | Auto Rec Start | Level1-Level3                    |  |
|                | Rehearsal      | 30sec–5min                       |  |
| Setup          | Time           |                                  |  |

## **Recording Outdoors**

- Set the [MIC GAIN] switch appropriately for the source you're recording. Choose the H setting if you're recording relatively soft sounds such as birds, insects, or a rustling stream. Choose the L setting if you're making a close-up recording of a loud source, such as a passing train or an airplane taking off or landing.
- If wind noise is a problem, attach the included wind screen. Since wind noise is largely lowfrequency components, turning [LOW CUT] on will also reduce it. However, this will cut the lowfrequency portion, so it's not suitable if you want to capture the powerful low-frequency sounds as well
- If you're not able to come close to the target you're recording, using an external mic can allow you to point the mic even where you can't reach. The separately sold stereo mic (CS-15) is designed to pick up only the sounds in the region toward which the mic is pointed, allowing you to capture just the desired sound.
- If you turn Pre-Rec (p. 50) on, recording will start two seconds earlier than the moment you actually press [ ● ]. This means that you won't miss the beginning of that perfect sound.

 If you'll be using the sound together with images in a DVD production, choose 48 kHz as the sampling rate.

### **Recommended settings**

#### Rear panel switches

| MIC GAIN | H for soft sounds, L for loud sounds |  |
|----------|--------------------------------------|--|
| LIMITER  | OFF                                  |  |
| LOW CUT  | ON if wind noise is a problem        |  |

| Recorder       | Sampling Rate         | 44.1 or 48.0                                                          |  |
|----------------|-----------------------|-----------------------------------------------------------------------|--|
| Setup          | Rec Mode              | WAV-16 bit or MP3-128 kbps                                            |  |
| Jetup          | Pre-Rec               | ON                                                                    |  |
| Input<br>Setup | EXT Mic Type          | Set appropriately for your mic<br>type (STEREO if using<br>the CS-15) |  |
|                | Plug-in Power         | Set appropriately for your mic type (ON if using the CS-15)           |  |
|                | Low cut filter cutoff | 100Hz                                                                 |  |

# Recording a Meeting

- To ensure that the comments of all participants are recorded consistently, place the R-05 in the center of the table. Set the [MIC GAIN] switch to H if you're recording sounds that are at a typical conversational level.
- If you turn AGC on, the level will be automatically adjusted according to the loudness of the speaker's voice, ensuring that the recording will be consistent even for people with a softer voice or who are at a distance. However, turning on AGC (p. 48) will also boost faint low-frequency background sounds such as an operating air conditioner, capturing these unwanted sounds as well. If so, turn [LOW CUT] on to reduce the unwanted low-frequency noise while capturing the voices more clearly.
- Since the purpose is to create a record of the comments by each participant, the audio quality of the recording is not of primary importance.
   Choose MP3 as the recording mode to keep the file size small even for an extended recording.

### **Recommended settings**

#### Rear panel switches

| М  | IC GAIN | Н  |
|----|---------|----|
| LI | MITER   | ON |
| LC | OW CUT  | ON |

| Recorder       | Sampling Rate         | 44.1kHz               |
|----------------|-----------------------|-----------------------|
| Setup          | Rec Mode              | MP3-128 kbps or lower |
| Jetup          | Limiter/AGC           | AGC                   |
| Input<br>Setup | Low cut filter cutoff | 200Hz                 |

# **Playback**

# **Basic Playback Operation**

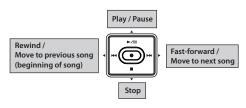

- 1. Access the main screen.
- 2. Use [ | ← ]/[ ▶ → ] to select the file that you want to play.

#### MEMO

If the display indicates "No Song," the current folder contains no files that the R-05 can play back. If the display indicates "No Card," no SD card has been inserted.

### 3. Press [ ►/||] to play the file.

During playback, you can hold down [ ◄ ] to rewind, or [ ▶ ] to fast-forward. Normal playback will resume when you release the button.

#### NOTE

For some types of SD card, the data reading speed may not keep up when rewinding or fast-forwarding during playback, causing the rewind or fast-forward operation to stop.

If this occurs, press [ 
] to stop playback. Then play back once again.

- 4. Use VOL [+] [-] to adjust the volume.
- 5. Press [ ] to stop playback.

# Play Mode and Repeat Settings

You can specify how the files will be played. In addition to playing files consecutively from the first file, you can play just the selected file, or play files in an automatically determined order (shuffle play).

 Press [MENU] to access the "Menu" screen, use [ ▶/|| ]/[ ■ ] to choose "Player Setup," and then press [ ● ].

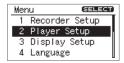

2. Use [ ◄◄ ]/[ ►►► ] to select the Play Mode setting.

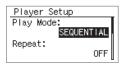

#### (Default in bold)

|         | SINGLE (play one file)     |  |
|---------|----------------------------|--|
| Setting | SEQUENTIAL (play in order) |  |
|         | SHUFFLE (shuffle play)     |  |

 Use [ ►/|| ]/[ ■ ] to move the cursor to the Repeat setting, and use [ |◄◄ ]/[ ►►| ] to turn Repeat on/off.

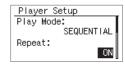

#### (Default in bold)

| Setting | <b>OFF</b> (don't play repeatedly) |  |
|---------|------------------------------------|--|
| Setting | ON (play repeatedly)               |  |

#### MEMO

The following table shows the possible combinations of these settings.

### (Default in bold)

| Play Mode  | Repeat Explanation |                             |
|------------|--------------------|-----------------------------|
|            | OFF                | Play only one file and then |
| SINGLE     |                    | stop                        |
|            | ON                 | Play one file repeatedly    |
|            | OFF                | Play sequentially and       |
| SEQUENTIAL |                    | then stop                   |
|            | ON                 | Play sequentially           |
|            |                    | repeatedly                  |
| SHUFFLE    | OFF                | Shuffle play and then stop  |
|            | ON                 | Shuffle play repeatedly     |

#### MEMO

If you use SHUFFLE with Repeat turned on, the files will play in shuffled order, and then played again in the same shuffled order. If you want to re-shuffle the order, press [ ] and then press [ // 1] once again.

### File sorting order

The files are displayed in alphabetical order of the following characters. This order is not the order in which the files were recorded.

(space)!#\$%&'()+,-.0123456789;=@ ABCDEFGHIJKLMNOPQRSTUVWXYZ ]^\_`

a b c d e f g h i j k l m n o p q r s t u v w x y z {} Double-byte characters

- File names starting with "." are not shown.
- Files having a file name extension of anything other than .WAV or .MP3 are not shown.
- The file names shown in the display do not correspond to the ID3 tags of the MP3 files.

# Repeatedly Playing a Portion of a File

The AB Repeat function lets you repeatedly play a specified portion of a file. You can use this to repeatedly hear a section of interest.

- 1. Press [ ►/||] to play the file.
- 2. Specify the beginning of the repeat (point A).

  During playback, press [ A ◀▶B ]. That point will be the beginning (point A) of the repeated portion.

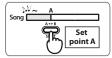

Specify the end of the repeat (point B).
 Press [ A ◆▶B ] once again. That point will be the end (point B) of the repeated portion.

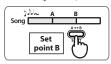

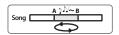

### Cancelling the setting

- If point A and point B are already specified, pressing [ A ◀▶B ] will clear the point A and B settings.
- To stop playback, press [ ]. The repeat playback settings (points A and B) will be retained, but playback will stop.

#### MEMO

- If you've set point A and do not set point B before playback reaches the end of the file, playback will repeat between point A and the end of the file.
- The repeat settings will be cancelled if you use
   [ |◄◄ ]/[ ▶▶| ] to select another file.

# Changing the Playback Speed

You can make the playback faster or slower without changing the pitch.

### 1. Press [SPEED].

The indication [SPD] will be highlighted in the lower part of the screen, and the playback speed will change.

Press [SPEED] once again to return to normal speed playback.

#### NOTE

- You can't change the playback speed when playing a file with a sampling rate of 88.2 kHz or 96 kHz.
- Changing the playback speed by a large amount will affect the tonal character.
- You can't change the playback speed if you've applied the reverb effect (p. 68).

### Selecting the Playback Speed

### 1. Hold down [SPEED] for several seconds.

The currently specified playback speed value is shown.

### 2. Specify the desired playback speed.

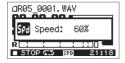

While the playback speed is shown, you can use [ |◀◀ ]/[ ▶▶| ] to change the playback speed setting.

### (Default in bold)

| Setting | 50, 60, <b>70</b> , 80, 90, 110, 120, 130, 140, 150 |
|---------|-----------------------------------------------------|
| Setting | (%)                                                 |

# Applying Reverb to the Playback

You can apply reverb when playing back a file on the R-05. The reverb effect simulates the reverberation that is characteristic of a performance in a large hall or other space.

#### NOTE

- You can't record the sound with reverb applied. Nor can you apply reverb to the monitored sound during recording.
- You can't apply reverb to the playback of a file whose sampling rate is 88.2 kHz or 96 kHz.
- You can't apply reverb if you've changed the playback speed (p. 67)

## **Applying Reverb**

### 1. Press [REVERB].

"REV" will be highlighted in the screen, and the reverb effect will be applied.

Press [REVERB] once again to cancel the reverb effect.

# Changing the Type of Reverb

You can choose the desired type of reverb. These settings can simulate a variety of acoustic spaces.

| <b>T</b> | Effect                                                                                                    |
|----------|----------------------------------------------------------------------------------------------------|
| Туре     |                                                                                                    |
| HALL1    | Simulates the reverberation of a concert hall. This produces mild, spacious, and long reverberation.                                                                                                  |
| HALL2    | Hall 2 produces a shorter reverberation than Hall 1.                                                                                                    |
| ROOM     | Simulates the reverberation of a room. This produces a bright, short reverberation that is typical of a club or studio.                                                                               |
| PLATE    | Simulates the reverberation produced by a plate reverb unit (a reverb device that uses the vibration of a metal plate). This produces a metallic reverberation with an extended high-frequency range. |

1. Hold down [REVERB] for several seconds.

The currently specified reverb type is shown.

While the reverb type is shown, use [ |◄◄ ]/
 |►►► ] to change the setting.

The reverb type will change.

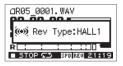

# Types of Files that can be Played

The R-05 can play back the following types of files.

| Sampling rate (kHz) |                              | Sample size (bits) |
|---------------------|------------------------------|--------------------|
| WAV                 | 32.0, 44.1, 48.0, 88.2, 96.0 | 16, 24             |

| Sampling rage (kHz) |                  | Bit rate          |
|---------------------|------------------|-------------------|
| MP3                 | 32.0, 44.1, 48.0 | 32 – 320kbps, VBR |

### What is VBR?

VBR stands for Variable Bit Rate, which uses a lower bit rate when the sound is less dense and a higher bit rate when the sound is more dense.

# **Connecting to Your Computer**

By using a USB cable to connect the R-05 to your computer, you can transfer files from the R-05's SD card into your computer and use them in your music software. You can also transfer files from your computer to the R-05 and play them back on the R-05.

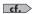

"Types of Files that can be Played" (p. 69)

# Connecting the R-05 to Your Computer

- 1. Start up your computer.
- Make sure that an SD card is inserted in the R-05's SD card slot.

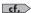

"Inserting an SD Card" (p. 32)

- 3. Switch on the R-05's power (p. 26).
- Press either [FINDER] or [MENU] several times to access the main screen.

Use the included USB cable to connect the R-05 to your computer.

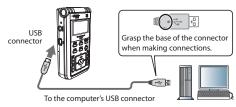

#### NOTE

- When connecting the USB cable to your computer, grasp the base of the connector, and avoid touching the metallic portion of the plug.
- If you connect the R-05 to your computer with no SD card inserted, the R-05's display will indicate "No Card."
- The R-05 will not be recognized if you connect it to your computer when the "Menu" screen is shown, or during playback or recording.
   Disconnect the USB cable that's between the R-05 and your computer, and perform the procedure again from step 3.

- The R-05's various functions are unavailable in the "USB" screen when connected to a computer. Operations of the buttons or switches will be ignored.
- If your computer displays the message "Insert a disk with this type of file ...", click [Cancel].

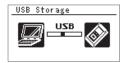

After a while, the computer will detect the R-05, and the R-05's display will show the "USB" screen.

Your computer will recognize the R-05's SD card in the following way.

| Williaows | Appears in My Computer or Explorer under a name such as removable disk. |
|-----------|-------------------------------------------------------------------------|
|           | Appears on the desktop with a name such as NO NAME.                     |

### You can copy WAV files or MP3 files from the R-05 to your computer, or from your computer to the R-05.

To copy files, use your computer to drag and drop them.

# Disconnecting from Your Computer

Here's how to disconnect the R-05 from your computer. You must use the following procedure to end the connection before you disconnect the USB cable.

#### NOTE

Do not switch off the R-05's power, disconnect the USB cable, or remove the SD card while the R-05 is connected to your computer.

### Windows Vista/XP/2000/Me

 Access the "Safely Remove Hardware" dialog box.

In the Windows task tray, double-click the Safely Remove Hardware icon.

2. In the list of hardware devices shown, choose the item corresponding to the R-05.

| Windows Vista    | USB mass storage device |
|------------------|-------------------------|
| Windows XP, 2000 | USB mass storage device |
| Windows Me       | USB disk                |

3. In the dialog box, click [Stop].

### 4. Click [OK].

When the stop hardware device dialog box appears, choose the item corresponding to the R-05's SD card, and click [OK].

### 5. Disconnect the connection.

When you see the message "The device (or USB disk) can now be safely removed from the computer," you can disconnect the USB cable that's between the R-05 and your computer.

### Windows 7

- In the Windows task tray, click icon, and then icon.
- 2. Click on the message "Eject WAV/MP3 recorder R-05" appears above the task tray.
- When you see the message "Safe to Remove the Hardware", you can disconnect the USB cable that's between the R-05 and your computer.

### Mac OS

Drag "NO NAME" into the trash in the dock.

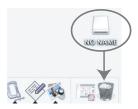

- \* This screen shot was taken from Mac OS 10.4.
- \* The display might be different depending on your system.

When you drag to the location of the trash at the right edge of the dock, the trash can will change to  $\triangleq$ , allowing you to stop the connection.

### 2. Stop the connection.

When the "NO NAME" or "Unnamed" icon disappears from the desktop, you can disconnect the USB cable that's between the R-05 and your computer. Alternatively, you can switch off the R-05's power.

# **Handling Files and Folders**

The R-05 stores audio files on the SD card.

The "Finder" screen provides various functions for listing, deleting, or copying these files. You can also create folders and move files between folders to manage your data.

### File structure on the R-05's SD card

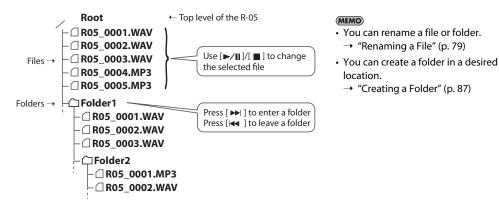

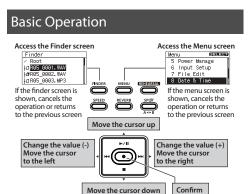

 Press [FINDER] to access the "Finder" screen, use [ ▶/|| ]/[ ■ ] to select a file or folder, and then press [ ● ].

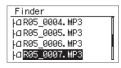

#### MEMO

To make a selection from inside a folder (a lower folder), select that folder and press [►►► ]. To select a higher folder, press [⊢►► ].

2. Use [►/||]/[■] to select a function, and press [●].

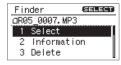

#### NOTE

Do not turn off the power or remove the SD card while the following screen is shown.

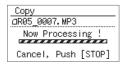

### Handling Files and Folders

### Operations in the "Finder" screen

| Function    | Selection            | Result                                                                                     | Procedure |  |
|-------------|----------------------|--------------------------------------------------------------------------------------------|-----------|--|
| Select      | File                 | Selects the file and moves to the main screen.                                             | p. 77     |  |
| Select      | Folder               | Selects the folder and moves to the main screen.                                           | ] P. //   |  |
| Information | File                 | Shows information about the file. Alternatively, protects the file name.                   | n 77      |  |
| mormation   | Folder               | Shows information about the file.                                                          | p. 77     |  |
| Delete      | File                 | Deletes the file.                                                                          | n 70      |  |
| Delete      | Folder               | Deletes the folder.                                                                        | p. 78     |  |
| Rename      | File                 | Renames the file.                                                                          | n 70      |  |
| Rename      | Folder               | Renames the folder.                                                                        | p. 79     |  |
| Move        | File                 | Moves the file.                                                                            | p. 80     |  |
| Сору        | File                 | Copies the file.                                                                           | p. 81     |  |
| Divide      | File                 | Splits the file.                                                                           | p. 82     |  |
| Combine     | File                 | Joins the file.                                                                            | p. 83     |  |
| Trim        | File                 | Deletes the beginning and end of the file.                                                 | p. 84     |  |
| MP3 Convert | File                 | Converts a WAV file into MP3.                                                              | p. 85     |  |
| Repair      | File                 | Repairs the file.  * This menu item is shown only if the R-05 has detected a damaged file. | p. 86     |  |
| Make Folder | Folder,<br>Directory | Creates a new folder.                                                                      | p. 87     |  |

### Opening a File

Here's how to select and play a file from the list of recorded files.

When you select a folder, the current location will change to the selected folder, and you can use the main screen to choose files from within the selected folder. You can also record into the selected folder.

- 1. In the "Finder" screen, select a file or folder.
- 2. Choose "Select."

You will return to the main screen with that file or folder selected.

### Viewing Information about the File

- 1. In the "Finder" screen, select a file or folder.
- 2. Select "Information."

The information will be displayed.

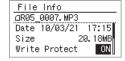

|             | File or folder name            |
|-------------|--------------------------------|
|             | Date (date of creation)        |
| Displayed   | Write protect setting (on/off) |
| information | Type (Rec Mode)                |
|             | Sampling Rate                  |
|             | Size                           |

### Protecting a file (Protect)

You can protect a file so that it cannot be erased or renamed accidentally.

Use [ ► ]/[ ► ] to turn the Protect setting on/off.

#### MEMO

If you turn Protect on, a lock icon is displayed.

**⊕**R05 0002.WAV

Press [FINDER] three times to return to the main screen.

### Deleting a File

- In the "Finder" screen, select a file or folder.
- 2. Choose "Delete."
- When the confirmation screen appears, press
   1 to confirm the operation.

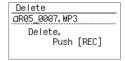

#### MEMO

If you decide to cancel, press [FINDER] before you press [ lacktriangle ].

4. Press [FINDER] to return to the main screen.

### Renaming a File

- 1. In the "Finder" screen, select a file or folder.
- 2. Choose "Rename."
- Use [ |◄◄ ]/[ ▶►| ] to move the cursor to the position of the character that you want to change.

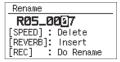

Use [ ►/|| ]/[ ■ ] to change the character, and press [ ● ] to confirm your choice.

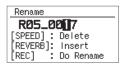

#### MEMO

 On the R-05, you can only rename file names that consist of ASCII characters (single-byte alphanumeric characters). You cannot rename a file name that contains double-byte characters such as Japanese.

#### Characters that can be used

(space)!#\$%&'()+,-.0123456789;=@ ABCDEFGHIJKLMNOPQRSTUVWXY Z ]^\_`

- abcdefghijklmnopqrstuvwxyz {}
- Press [REVERB] to insert a space, and press [SPEED] to delete a character.
- If you decide to cancel, press [FINDER] before pressing [ ● ].
- If an identical name already exists, the display will indicate "Already Exists." Please specify a different name.

### Moving a File

- In the "Finder" screen, select a file.
- 2. Choose "Move."
- 3. Use [►/||]/[■] to select the move destination, and then press [●].

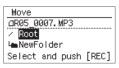

#### MEMO

- If you select "Root," the file will be moved to the top level (the root folder) of the R-05's card.
   If you select a folder, the file will be moved into that folder.
- If you want to select a folder that's inside a folder (i.e., a lower-level folder), select that folder and then press [ ►>> ]. To select a higher-level folder, press [ ►
- If you decide to cancel, press [FINDER] before pressing [ ● ].

### cf.

"File structure on the R-05's SD card" (p. 74)

#### NOTE

You can't perform the Move operation if there's insufficient free space on the SD card.

4. Press [FINDER] to return to the main screen.

### Copying a File

- 1. In the "Finder" screen, select a file.
- 2. Choose "Copy."
- Use [ ►/|| ]/[ ] to select the copy destination, and press [ ].

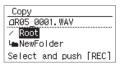

#### MEMO

- If you select "Root," the file will be copied to the top level (the root folder) of the R-05's card.
   If you select a folder, the file will be copied to that folder.
- → "File structure on the R-05's SD card" (p. 74)
- If you want to select a folder that's inside a folder (i.e., a lower-level folder), select that folder and then press [ ► ]. To select a higher-level folder, press [ ◄ ].
- If you decide to cancel, press [FINDER] before pressing [ ● ].
- 4. Press [FINDER] to return to the main screen.

### NOTE

If you copy a file within the same folder, "-1" will be appended to the name of the copied file.

### Dividing a File

- In the "Finder" screen, select a file.
- 2. Choose "Divide."
- Use [ ►/|| ]/[ ] and [ ◄◄ ]/[ ►►| ] to play, fast-forward, and rewind through the file to find the point at which you want to divide it. When you've specified the point at which to divide the file, press [ ].

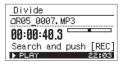

 When the confirmation message appears, press [ ● ] to confirm the operation.

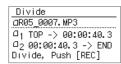

#### MEMO

If the Save Original File setting (p. 93) is turned on, each divided file will be saved as a new file. In this case, the new files will have "-1" and "-2" automatically appended to their name. The original file will remain unchanged. If the original file is named R05\_001.WAV, new files named R05\_001-1.WAV and R05\_001-2.WAV will be created.

### NOTE

If the SD card contains insufficient free space, the message "SD Card Full" will appear, and the Divide operation cannot be executed.

### **Combining Files**

- 1. In the "Finder" screen, select a file.
- 2. Choose "Combine."
- Select the file that will be combined with the currently selected file.

Use [►/II]/[■] to select the file that you want to join to the end of the file selected in step 1, and then press [●].

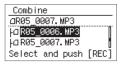

#### MEMO

- If the Save Original File setting (p. 93) is turned on, the combined file will be saved as a new file. In this case, the new file will have "-1" automatically appended to its name. The original file will remain unchanged. If the original file is named R05\_0001.WAV, the combined file will be created with the name R05\_0001-1.WAV.
- You can't combine files that have a different sampling rate or Rec Mode.

### NOTE

- If the SD card does not have enough free space, the message "SD Card Full" will appear, and the Combine operation cannot be executed.
- You can't combine files if the result would exceed a file size of 2 GB.

# Deleting Unwanted Portions of a File (Trim)

- 1. In the "Finder" screen, select a file.
- 2. Choose "Trim."
- Use [►/II]/[■] and [◄◄]/[►►|] to find the Start Point of the region that you want to keep. When you've found the desired Start Point, press [●].

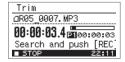

Use [►/||]/[■] and [ ← ]/[► → ] to find the End Point of the region that you want to keep. When you've found the desired End Point, press [ ● ].

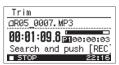

 When the confirmation message appears, press [ ● ] to confirm the operation.

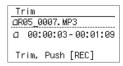

#### MEMO

If the Save Original File setting (p. 93) is turned on, the trimmed file will be saved as a new file. In this case, the new file will have "-1" automatically appended to its name. The original file will remain unchanged. If the original file is named R05\_001.WAV, the trimmed file will be created with the name R05\_001-1.WAV.

### Creating an MP3 File

- In the "Finder" screen, select the WAV file that you want to convert to MP3.
- 2. Choose "MP3 Convert."

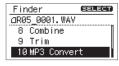

3. Use [ |◀◀ ]/[ ▶▶| ] to select the desired MP3 file mode setting, and press [ ● ].

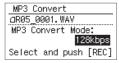

#### (Default in bold)

| (20.00.0 | ,        |
|----------|----------|
|          | 64 kbps  |
|          | 96 kbps  |
|          | 128 kbps |
| Setting  | 160 kbps |
|          | 192 kbps |
|          | 224 kbps |
|          | 320 kbps |

#### MEMO

Creating an MP3 file will not delete the original WAV file.

### Repairing a File

If you inadvertently disconnect the adaptor or remove the SD card during recording, the file will be damaged and unplayable. In some cases you may be able to use the Repair function to make the file playable.

- 1. In the "Finder" screen, select a file.
- 2. Choose "Repair."

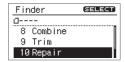

This menu item is shown only if the R-05 detects a damaged file.

3. When the confirmation message appears, press [ ● ] to confirm the operation.

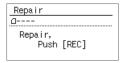

If you decide to cancel, press [FINDER] before you press [ ● ].

4. Press [FINDER] to return to the main screen.

### Creating a Folder

- In the "Finder" screen, select the location at which you want to create a folder.
  - · To create a folder at the Root level

Use  $[ \blacktriangleright / \parallel ] / [ \blacksquare ]$  to select Root, and press  $[ \bullet ]$ .

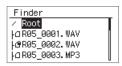

· To create a folder within a folder

Use  $[ \blacktriangleright / \parallel ] / [ \blacksquare ]$  to select the folder in which the new folder is to be created.

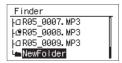

Press [ ▶▶ ] to enter the folder.

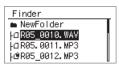

Use  $[ \blacktriangleright / ]]/[ \blacksquare ]$  to select the folder name shown at the top, and press  $[ \bullet ]$ .

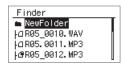

 Use [ ►/|| ]/[ ■ ] to choose "Make Folder," and press [ ● ].

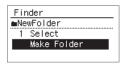

### Handling Files and Folders

### 3. Press [ • ] to confirm the operation.

When the confirmation screen appears, press [ ● ] to confirm the operation.

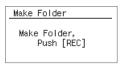

A "New Folder" will be created.

#### MEMO

If you decide to cancel, press [FINDER] before pressing [ ● ].

### 4. Press [FINDER] to return to the main screen.

## **Settings for the R-05**

In the "Menu" screen you can make various settings for the R-05 itself, such as settings for recording and playback, and the date and time.

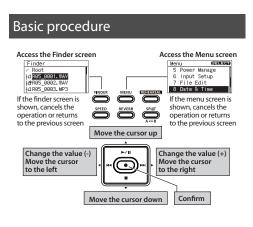

Press [MENU] to access the "Menu" screen, use [ ▶/|| ]/[ ■ ] to choose the desired settings category, and then press [ ● ].

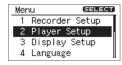

#### NOTE

You can't move to a different screen while a file is playing or recording. You must stop playback or recording before moving to a different screen.

Use [ ►/|| ]/[ ■ ] to move the cursor to the menu setting that you want to change, and use [ |◄◄ ]/[ ►►| ] to change the value.

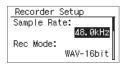

### List of settings

| Category       | Menu item / Effect                                                                                                    | Value (default value: bold)                                                                                                    |
|----------------|----------------------------------------------------------------------------------------------------|----------------------------------------------------------------------------------------------------|
| Recorder Setup | Sampling Rate Specifies the sampling rate for recording (p. 42).  * You can't select 88.2 or 96.0 if Rec Mode is set to MP3 or WAV+MP3. | <b>44.1</b> , 48.0, 88.2, 96.0                                                                                                    |
|                | Rec Mode Specifies the type of file for recording (p. 41).  * You can't select MP3 or WAV+MP3 if Sampling Rate is set to 88.2 or 96.0.  | WAV-16 bit, WAV-24 bit,<br>MP3-64 kbps, MP3-96 kbps,<br>MP3-128 kbps, MP3-160 kbps,<br>MP3-192 kbps, MP3-224 kbps,<br>MP3-320 kbps,<br>WAV-MP3<br>(WAV-16 bit+MP3-128 kbps) |
|                | Pre-Rec<br>Specifies whether Pre-Rec will be enabled (p. 50).                                                                           | OFF, ON                                                                                                    |
|                | File Name Specifies how the file name is to be assigned.                                                                                | Date, <b>Name</b>                                                                                                    |
|                | Auto Rec Start Specifies the Auto Rec Start setting (p. 51).                                                                            | <b>OFF</b> , 2sec, 5sec, 10sec,<br>Level1, Level2, Level3                                                                                                    |
|                | Split Type Specifies the Split Type (p. 56).                                                                                            | 64MB, 128MB, 256MB, 512MB,<br>1GB, <b>2GB</b> ,<br>Level1, Level2, Level3                                                                                                   |

| Category                                                                                                    | Menu item / Effect                                                                                                    | Value (default value: bold)                         |
|----------------------------------------------------------------------------------------------------|----------------------------------------------------------------------------------------------------|-----------------------------------------------------|
| Play Mode Specifies the order in which files will play (p. 64).  Repeat Specifies whether Repeat will be enabled (p. 64).  Speed Specifies the playback speed when [SPEED] is pressed (p. 67).  Rev Type Specifies the type of reverb (p. 68).  Rev Depth Specifies the depth of reverb (p. 68). |                                                                                                    | SINGLE, <b>SEQUENTIAL</b> ,<br>SHUFFLE              |
|                                                                                                    |                                                                                                    | OFF, ON                                             |
|                                                                                                    |                                                                                                    | 50, 60, <b>70</b> , 80, 90, 110, 120, 130, 140, 150 |
|                                                                                                    |                                                                                                    | HALL1, HALL2, ROOM, PLATE                           |
|                                                                                                    |                                                                                                    | 1-10                                                |
| Display Setup                                                                                                    | Contrast Adjusts the contrast of the characters in the display.                                                                                 | 1- <b>5</b> -10                                     |
|                                                                                                    | <b>Backlight</b> Adjusts the brightness of the display backlight.                                                                               | OFF, 1, <b>2</b> , 3                                |
|                                                                                                    | <b>Display Timer</b> Specifies the time after which the display backlight will be darkened if no operation has been performed. (Units: seconds) | OFF, 2, <b>5</b> , 10, 20                           |
|                                                                                                    | Rec/Peak LED Specifies whether the REC indicator and PEAK indicator will also go dark in conjunction with the Display Timer.                    | Normal, Power Save                                  |
| Language                                                                                                    | Selects the language shown in the display.                                                                                                    | English, Japanese                                   |

### Settings for the R-05

| Category     | Menu item / Effect                                                                                                    | Value (default value: bold)                |
|--------------|----------------------------------------------------------------------------------------------------|--------------------------------------------|
| Power Manage | Auto Power Off Specifies the time after which the power will turn off if no operation has been performed. (Units: seconds)                                                                                  | OFF, 3, 5, 10, 15, <b>30</b> , 45, 60      |
| _            | <b>Battery</b> Specifies the type of battery that is installed.                                                                                                    | alkaline, NI-MH                            |
|              | Rehearsal Time Specifies the length of time that will be used to automatically set the recording level (p. 45).                                                                                             | Manual, 30sec, <b>1min</b> , 3min,<br>5min |
|              | Rec Monitor Sw Specifies whether the audio input will be monitored via headphones during recording.                                                                                                    | OFF, <b>ON</b>                             |
| Innut Catum  | <b>EXT Mic Type</b> Specifies the type of mic that is connected to the mic jack (p. 53).                                                                                                    | Mono, Stereo                               |
| Input Setup  | Plug-In Power Turn this ON if you've connected a plug-in powered mic (a small condenser mic that requires power to be supplied, such as used with a computer). A voltage of 2.5 V will be supplied (p. 53). | OFF, ON                                    |
|              | Limiter, AGC Specifies the function of the [LIMITER] switch (p. 49).                                                                                                    | Limiter, AGC                               |
|              | Low Cut Freq. Selects the frequency of the [LOW CUT] switch (p. 50).                                                                                                    | 100 Hz, <b>200 Hz</b> , 400 Hz             |

| Category      | Menu item / Effect                                                                                                    | Value (default value: bold) |
|---------------|----------------------------------------------------------------------------------------------------|-----------------------------|
| File Edit     | Save Original File Switches whether the original unedited file will be retained when executing a file editing operation (Divide, Combine, or Trim). | OFF, <b>ON</b>              |
| Date & Time   | Specifies the date and time (p. 30).                                                                                                    | _                           |
| SD Card       | Information Displays information about the SD card.                                                                                                 | _                           |
|               | Format<br>Formats the SD card (p. 34).                                                                                                    | _                           |
| Factory Reset | Resets the R-05 to the factory-set condition.                                                                                                    | _                           |

# **Error Messages**

This section explains the main error messages that may appear in the display.

| Message           | Problem                                                                                                    |
|-------------------|----------------------------------------------------------------------------------------------------|
| Clock Initialized | Power for the internal clock was lost, so the internal clock has been initialized. Please specify the date and time. |
| A Battery Low     | The internal batteries have run low. Please replace the batteries or use an AC adaptor.                              |
| 1mproper Song     | This file is of a format that the R-05 cannot use.                                                                   |
| Already Exists    | An identically named file or folder exists. Please use a different name to create the file or folder.                |
| Song Protected    | The file is protected. Turn Write Protect OFF before you execute the operation.                                      |
| Name Too Long     | The name is too long.                                                                                                |
| File System Err   | There is a problem with the SD card. Format the SD card on the R-05.                                                 |
| SD Unformatted    | The SD card has not been formatted. Format the SD card on the R-05.                                                  |
| SD Card Full      | The SD card has insufficient free space. Copy files to your computer, and free up space on the SD card.              |
| Cannot Change     | The file cannot be renamed because the file name contains double-byte characters.                                    |

| Message        | Problem                                                                                                    |
|----------------|----------------------------------------------------------------------------------------------------|
| Over 2GB       | The file contains too much data.                                                                                                    |
| SD Card Slow   | Writing to the SD card could not be performed fast enough. Please use an SD card that is known to work with the R-05. In some cases, repeated writing and deleting of files may cause the files to become fragmented on the SD card, impairing the processing capability. If so, please reformat the SD card. |
| SD Card Locked | The SD card is locked. Remove the SD card and turn off the Lock setting.                                                                                                    |
| SD Card Error  | A problem occurred while accessing the SD card. The SD card might be damaged.                                                                                                    |
| ⚠ No Card      | No SD card is inserted. Insert an SD card into the R-05.                                                                                                    |
| HOLD is ON     | The operation is not possible because the [HOLD] switch is on. Turn the [HOLD] switch off if you want to perform an operation.                                                                                                    |
| Now Recording  | Currently recording. Stop recording if you want to perform an operation.                                                                                                    |
| Now Playing    | Currently playing. Stop playback if you want to perform an operation.                                                                                                    |
| AGC is ON      | Since AGC is on, you cannot operate the input level buttons or the rehearsal function. If you want to use these functions, turn AGC off.                                                                                                    |

If you experience problems, refer to the information provided here.

If this information does not help you solve the problem, please contact a customer service location listed at the end of this manual.

### **Problems with Recording**

| Problem                                                             | Cause                                                                                                    | Page  |
|---------------------------------------------------------------------|----------------------------------------------------------------------------------------------------|-------|
| Sound recorded from the mic is heard only from the L (left) channel | If you're using a monaural mic, only the L (left) channel will be recorded.  If you use an external mic, check whether the mic is stereo or monaural. In order to record onto both channels using a monaural mic, use the "Menu" screen to set the external mic type to "MONO." | p. 53 |
| Can't start recording                                               | Recording will not be possible if the SD card has less than 16 kilobytes of free space. Nor can you enter recording-standby mode.                                                                                                    | p. 93 |
| Recording begins at a different point than when you started         | If Pre-Rec is on, the sound will be recorded starting two seconds before you press the [ • ] button.                                                                                                    | p. 50 |

| Problem                           | Cause                                                                                                    | Page  |
|-----------------------------------|----------------------------------------------------------------------------------------------------|-------|
| Can't use the mic                 | The internal mics cannot be used if a mic, cable, or device is connected to the MIC jack or LINE IN jack. If you want to use the internal mics, do not connect anything to the other input jacks.                                                                       | p. 52 |
|                                   | If a mic, cable or device is connected to the LINE IN jack, the input from the MIC jack will be ignored. If you want to use an external mic, do not connect anything to the LINE IN jack.  If you're using a plug-in powered mic, you'll need to turn Plug-in Power on. | p. 52 |
|                                   | The R-05 does not support phantom-powered mics.                                                                                                    | p. 52 |
| Recorded sound is distorted       | The sound will be distorted if the input level is too high. Adjust the recording level appropriately.                                                                                                    | p. 44 |
| Can't play back the recorded file | If you inadvertently disconnect the adaptor or remove the SD card during recording, the file will be damaged and cannot be played. In some cases you may be able to use the file Repair function to recover it.                                                         | p. 86 |

| Problem                                                                                                    | Cause                                                                                                    | Page  |
|----------------------------------------------------------------------------------------------------|----------------------------------------------------------------------------------------------------|-------|
|                                                                                                    | Recording is not possible if the SD card is not inserted correctly. Turn off the power, and re-insert the SD card.                                                                                                    | p. 32 |
|                                                                                                    | If the SD card has not been formatted, it will not be recognized, and the display will indicate "SD Unformatted." Please format the SD card.                                                                                                    | p. 34 |
| Can't record                                                                                                    | The SD card will not work properly unless it was formatted on the R-05. If the card was formatted using a computer, it might have the wrong format. In this case, it might stop immediately after recording is started, or recording might not occur correctly. | p. 34 |
|                                                                                                    | Recording is not possible if the SD card is write-protected (LOCK). Turn off write protection.                                                                                                    | p. 36 |
|                                                                                                    | Recording will not occur correctly if the recording level specified by $INPUT[+][-]$ is too low. Set the recording level appropriately.                                                                                                    | p. 44 |
| Recording with a monaural mic creates a stereo file                                                                                                    | The R-05 records in stereo. If you connect a monaural mic, a stereo file with the same sound on left and right (L, R) tracks will be created even if EXT Mic Type is set to "MONO."                                                                             | p. 53 |
| Volume of the device connected to the LINE IN jack is too low                                                                                                    | Could you be using a connection cable that contains a built-in resistor? Please use a connection cable that does not contain a resistor.                                                                                                    | p. 55 |
| File was divided specified size, or if the recording level falls below a specified level. Set the Split Type setting to specify the file size or recording level at which the file is to be automatical divided. |                                                                                                    | p. 56 |

## Problems with Playback

| Problem                     | Cause                                                                                                    | Page  |
|-----------------------------|----------------------------------------------------------------------------------------------------|-------|
| No sound                    | You might not hear the sound if the output volume is too low. Try gradually increasing the output volume.                                                                                  |       |
|                             | Make sure that your headphones or speakers are correctly connected.                                                                                                    | p. 37 |
| Can't play back             | Make sure that the file name is assigned correctly. The R-05 cannot use files that have a name that begins with a "." (period).                                                            | p. 65 |
|                             | The R-05 can only play files with a file name extension of .MP3 or WAV.                                                                                                    | p. 69 |
|                             | A damaged file cannot be played. You might be able to recover the file by using the Repair function.                                                                                       | p. 86 |
| Unintended files are played | The file Play Mode might be set to shuffle playback (SHUFFLE). If so, the R-05 will randomly select and play the next file. Change the setting back to conventional playback (SEQUENTIAL). | p. 64 |

## Other Problems

| Problem                                                   | Cause                                                                                                    | Page  |
|-----------------------------------------------------------|----------------------------------------------------------------------------------------------------|-------|
| Power won't turn on                                       | Make sure that the AC adaptor is connected correctly. If you're using batteries, make sure that they are oriented correctly, and not loose in the compartment. If the batteries have run low, install fresh batteries. | p. 29 |
| rowel won't tum on                                        | If the R-05's power can't be switched on even though there's no problem with the AC adaptor or batteries, it may have malfunctioned. Please contact a customer service location listed on the warranty envelope.       | _     |
| R-05 is not recognized when connected to computer         | If no SD card is inserted in the R-05, it won't be correctly recognized by the computer. If no icon appears on your computer's desktop, make sure that the SD card is inserted correctly.                              | p. 32 |
| "Menu" screen does not<br>appear when you press<br>[MENU] | During playback, recording, or recording-standby mode, pressing [MENU] will not display the "Menu" screen. Stop playback or recording before you press [MENU].                                                         | p. 38 |
| Display becomes dim                                       | If you're using batteries, the display will be dimmed if no operation is performed during the specified Display Timer interval.                                                                                        | p. 91 |
| Power turns off                                           | Depending on the Auto Power Off setting, power will turn off automatically if no operation is performed for a specified length of time.                                                                                | p. 92 |
| unexpectedly                                              | If you're using batteries, power will turn off when the batteries run low. Please install fresh batteries.                                                                                                    | p. 26 |

| Problem                                                     | Cause                                                                                                    | Page  |
|-------------------------------------------------------------|----------------------------------------------------------------------------------------------------|-------|
| Your settings return to                                     | When you reset the R-05 to its factory settings, all settings made using the "Menu" screen or the like will return to their original values. Please make the desired settings again.                                                                                                    |       |
| their original value                                        | If the R-05's power is turned off without using its power switch (e.g., by a battery failure or disconnected AC adaptor), the settings you made will return to their original values. Please make the desired settings again.                                                                                                    | p. 89 |
| R-05 not recognized when connected to your computer via USB | The R-05 will not be recognized by your computer if you connect it when the "Menu" screen is displayed, or during playback or recording. Please disconnect the USB cable, and try again.                                                                                                    | p. 70 |
| File name display is slow when selecting a file             | Even if the file name extension is .MP3 or .WAV, the display when selecting a file will be slower if the file is damaged, if the file is an invalid file or an unsupported type of MP3, or if the file is of a large size. This occurs because the R-05 needs to determine whether it is able to play the file.                                                                                                    | p. 69 |
| Feedback occurs when<br>monitoring through<br>headphones    | If you're monitoring the recording through open-air type headphones, acoustic feedback might occur if the R-05's mics pick up the sound from your headphones. The R-05's built-in mics are able to detect even faint sound, so keep your headphones away from the built-in mics.                                                                                                    | p. 52 |
| Internal clock is reset                                     | If the AC adaptor is connected or if batteries are installed, the internal clock will obtain its power from those sources. If several days pass with the batteries removed and the AC adaptor disconnected, the internal clock will return to its default setting. When you turn on the power in this state, the message "Clock Initialized" will appear. If this message appears, please reset the date and time. | p. 30 |
| Can't divide or join files                                  | The SD card must have twice as much free space as occupied by the corresponding file(s). It is not possible to join files that would exceed 2 GB in size.                                                                                                    | p. 93 |

# **Specifications**

WAV/MP3 RECORDER: R-05

**Recorder Part** 

**Tracks** 

2 (stereo)

**Signal Processing** 

AD/DA conversion: 24 bits, 44.1/48/88.2/96 kHz

**Data Type** 

<For Recording> \* Stereo only

| Format        | MP3 (MPEG-1 audio layer 3)     |
|---------------|--------------------------------|
| Sampling Rate | 44.1/48 kHz                    |
| Bit Rates     | 64/96/128/160/192/224/320 kbps |

| Format        | WAV                 |
|---------------|---------------------|
| Sampling Rate | 44.1/48/88.2/96 kHz |
| Bit Depth     | 16/24 bits          |

| Format        | WAV + MP3    |
|---------------|--------------|
| Sampling Rate | 44.1/48/ kHz |
| Bit Depth     | 16 bits      |
| Bit Rates     | 128 kbps     |

<For Playback>

| Format MP3 (MPEG-1 audio layer 3) |                                        |  |
|-----------------------------------|----------------------------------------|--|
| Sampling Rate                     | 32/44.1/48 kHz                         |  |
| Bit Rates                         | 32–320 kbps or VBR (Variable Bit Rate) |  |

| Format        | WAV                    |
|---------------|------------------------|
| Sampling Rate | 32/44.1/48/88.2/96 kHz |
| Bit Depth     | 16/24 bits             |

### **Memory Card**

SD Card

SDHC format compatible.

Recordable time (approximate)

Units: minutes

| Rec Mode |                          | SD card capacity |      |      |       |       |  |
|----------|--------------------------|------------------|------|------|-------|-------|--|
|          |                          | 2GB              | 4GB  | 8GB  | 16GB  | 32GB  |  |
|          | WAV (24 bit/96 kHz)      | 55               | 110  | 220  | 450   | 900   |  |
|          | WAV (24 bit/88.2 kHz)    | 60               | 120  | 240  | 490   | 980   |  |
|          | WAV (24 bit/48 kHz)      | 110              | 220  | 440  | 900   | 1800  |  |
| WAV      | WAV (24 bit/44.1 kHz)    | 120              | 240  | 480  | 980   | 1950  |  |
| WAV      | WAV (16 bit/96 kHz)      | 80               | 160  | 320  | 670   | 1350  |  |
|          | WAV (16 bit/88.2 kHz)    | 88               | 176  | 352  | 735   | 1470  |  |
|          | WAV (16 bit/48 kHz)      | 166              | 332  | 664  | 1350  | 2700  |  |
|          | WAV (16 bit/44.1 kHz)    | 180              | 360  | 720  | 1470  | 2950  |  |
| МРЗ      | MP3 (320 kbps/44.1 kHz)  | 797              | 1540 | 3080 | 6450  | 12950 |  |
|          | MP3 (128 kbps/44.1 kHz)  | 1993             | 3990 | 7980 | 16180 | 32350 |  |
| WAV+MP3  | WAV (16 bit/48 kHz)      | 152              | 305  | 610  | 1240  | 2490  |  |
|          | +MP3 (128 kbps/48 kHz)   | 132              |      | 510  |       |       |  |
|          | WAV (16 bit/44.1 kHz)    | 165              | 330  | 660  | 1345  | 2690  |  |
|          | +MP3 (128 kbps/44.1 kHz) |                  |      |      |       |       |  |

<sup>\*</sup> Each recording time is approximate. The times may change depending on the card specifications.

<sup>\*</sup> In case that there are plural files, the sum of recording time would be shorter than above.

### Input/Output

### **Audio Inputs**

Internal Stereo Microphone

Mic input

(Stereo miniature phone type, plug-in powered mic)

Line input (Stereo miniature phone type)

\* The Internal/External MIC and the LINE IN can't be used at the same time; only the LINE IN is effective.

### **Audio Outputs**

Phones (Stereo miniature phone type)

### **Nominal Input Level (Variable)**

Mic Input: -33 dBu (MIC GAIN is H, Default input level) Mic Input: -15 dBu (MIC GAIN is L, Default input level) Line Input: -7 dBu (Default input level)

\* 0 dBu = 0.775 Vrms

### Input Impedance

Mic input (MIC GAIN is H): 7 k ohms Mic input (MIC GAIN is L): 5 k ohms Line input: 8 k ohms

### **Output Level**

20 mW (In case 16 ohms load)

### **Recommended Load Impedance**

16 ohms or greater

### **Frequency Response**

20 Hz-40 kHz

### **USB Interface**

Mini-B type

\* support USB 2.0/1.1 mass storage device class

### **Effects**

(Playback only. Excludes playback in 88.2 kHz or 96 kHz.)

### **Playback Reverb**

4 types (Hall 1, Hall 2, Room, Plate)

### **Speed Change**

Playback speed change: 50-150% of playback speed

 Playback Reverb and Speed Change can't be used at the same time.

### Others

### Display

128 x 64 dot graphic display

### **Power Supply**

AC Adaptor, Alkaline dry battery LR6 (AA) type x 2, or Nickel-metal hydride battery (HR15/51) x 2

#### **Current Draw**

290 mA

#### **Dimensions**

59.6 (W) x 103.0 (D) x 25.0 (H) mm 2-3/8 (W) x 4-1/16 (D) x 1 (H) inches

### Weight

140 g / 5 oz

\* including batteries and memory card.

### Accessories

Owner's Manual

**Easy Start Guide** 

SD Card

Batteries (AA x 2)

USB cable (Mini-B type)

Windscreen

### Specifications

 Expected AA alkaline battery life under continuous use:
 Continuous playback: over 30 hours (When using headphones)
 Continuous recording: over 16 hours (When using internal microphone)

The battery life indicated above is approximate. Battery life will vary depending on the environment in which you are using the R-05 and your method of use.

 In the interest of product improvement, the specifications and/or appearance of this unit are subject to change without prior notice.

# Index

| A                    | DC IN jack 23                                                                                                    |
|----------------------|----------------------------------------------------------------------------------------------------|
| A]/[SPLIT] button 21 | demo songs 31                                                                                                    |
| AB Repeat            | Display 20                                                                                                    |
| AC adaptor           | Display Timer 91                                                                                                    |
| AGC                  | dynamic mics 54                                                                                                    |
| Auto Power Off       | E                                                                                                    |
| Auto Rec Start51, 90 | EXT Mic Type92                                                                                                    |
| В                    | external mic                                                                                                    |
| -<br>Backlight91     | F                                                                                                    |
| Batteries            | -                                                                                                    |
| Battery              | [FINDER] button 20, 75                                                                                                    |
| Battery compartment  | File Name 90                                                                                                    |
| Battery indication   | files 69, 74                                                                                                    |
|                      | folder 74, 87                                                                                                    |
| Battery life         | Format 34, 93                                                                                                    |
| C                    | н                                                                                                    |
| condenser mics 54    |                                                                                                    |
| Connection           | Higher sampling rates 40                                                                                                    |
| CD player 55         | I                                                                                                    |
| Computer 70          | Information                                                                                                    |
| Headphones 37        | INPUT [+] [–] buttons                                                                                                    |
| Record player55      | Internal mic                                                                                                    |
| Speakers             | THE THE THE THE TOTAL THE TOTAL THE |
| Contrast             | L                                                                                                    |
|                      | [LIMITER] switch 24, 48                                                                                                    |
| U                    | [LOW CUT] switch 24, 49                                                                                                    |
| Date & Time93        | Language                                                                                                    |
|                      |                                                                                                    |

### Index

| Limiter            | 48, 92                                             | REC button                                                                                                    | 22                          |
|--------------------|----------------------------------------------------|----------------------------------------------------------------------------------------------------|-----------------------------|
| LINE IN jack       | 22                                                 | REC indicator                                                                                                    | 22                          |
| Low Cut Freq       | 92                                                 | Rec Mode                                                                                                    | 41, 90                      |
| M                  |                                                    | Rec Monitor SwRec/Peak LED                                                                                                    |                             |
| MENU   button      | 24, 47<br>27, 29<br>22<br>47<br>69, 85             | recording level recording times rehearsal function Rehearsal Time Repeat Rev Depth Rev Type reverb                                                     |                             |
| P                  |                                                    | S                                                                                                    |                             |
| POWER/HOLD] switch | 20<br>23<br>64, 91<br>21<br>54, 92<br>28<br>50, 90 | [SPEED] button Sampling Rate Save Original File SD card SD card slot Setting the date Setting the time Speed Split Type Splitting the file STOP button | 90 93 31 23 30 67, 91 90 56 |
| REHEARSAL] button  |                                                    |                                                                                                    |                             |

| T                      |        |
|------------------------|--------|
| time stamp             | 30     |
| Trim                   | 84     |
| Tripod mounting socket | 24     |
| U                      |        |
| USB connector          | 23     |
| V                      |        |
| VOL [+] [-] buttons    | 22     |
| W                      |        |
| WAV                    | 41, 69 |

#### Information

When you need repair service, call your nearest Roland Service Center or authorized Roland distributor in your country as shown below.

AFRICA

#### **FGYPT**

Al Fanny Trading Office 9, EBN Hagar Al Askalany Street, ARD E1 Golf, Heliopolis. Cairo 11341 FGYPT TEL: (022)-417-1828

#### REUNION

MARCEL FO-YAM Sarl Co.,Ltd. 25 Rue Jules Hermann, Chaudron - BP79 97 491 Ste Clotilde Cedev REUNION ISLAND TEL: (0262) 218-429

#### SOUTH AFRICA

T.O.M.S. Sound & Music (Ptv)Ltd. 2 ASTRON ROAD DENVER JOHANNESBURG ZA 2195. SOUTH AFRICA TEL: (011)417 3400

#### Paul Bothner(PTY)Ltd.

Royal Cape Park, Unit 24 Londonderry Road, Ottery 7800 Cape Town, SOUTH AFRICA TEL: (021) 799 4900

### ASIA CHINA

Roland Shanghai Electronics Co.,Ltd. 5F. No.1500 Pingliang Road Shanghai 200090, CHINA

#### TEL: (021) 5580-0800 Roland Shanghai Electronics

(BELING OFFICE) 10E No.18 3 Section Anhuaxili Chaoyang District Beijing 100011

### TEL: (010) 6426-5050 HONG KONG

Tom Lee Music 11/F Silvercord Tower 1 30 Canton Rd Teimehateui Kowloon Hong Kong TEL: 825-2737-7688

#### Parsons Music Ltd. 8th Floor, Railway Plaza, 39

Chatham Road South, T.S.T, Kowloon, HONG KONG TEL: 2333 1863

### INDIA

Rivera Digitec (India) Pvt. Ltd. 411. Nirman Kendra Mahalaxmi Flats Compound Off. Dr. Edwin Moses Road, Mumbai-400011. INDIA

#### TEL: (022) 2493 9051 INDONESIA

PT Citra Intirama Jl. Cidena Timur No. 15J-150 Jakarta Pusat INDONESIA TEL: (021) 6324170

#### KOREA

Cosmos Corporation 1461-9. Seocho-Dona. Seocho Ku, Seoul, KORFA TEL: (02) 3486-8855

#### ΜΑΙ ΔΥΚΙΑ

Roland Asia Pacific Sdn. Bhd. 45-1, Block C2, Jalan PJU 1/39, Dataran Prima, 47301 Petaling Jaya, Selangor, MALAYSIA TEL: (03) 7805-3263

#### VIET NAM

VIET THUONG CORPORATION 386 CACH MANG THANG TAM ST HO CHIMINH CITY VIET NAM TEL: (08) 9316540

#### **PHILIPPINES**

G.A. Yupangco & Co. Inc. 339 Gil I. Puvat Avenue Makati, Metro Manila 1200, PHILIPPINES TEL: (02) 899 9801

#### SINGAPORE SWEE LEE MUSIC COMPANY

PTE, LTD. 150 Sims Drive SINGAPORE 387381 TEL: 6846-3676

#### TAIWAN ROLAND TAİWAN ENTERPRISE

CO., LTD. 9F-5, No. 112 Chung Shan North Road Sec. 2 Tainei 104 TAIWAN R.O.C. TEL: (02) 2561 3339

#### THAILAND

Theera Music Co., Ltd. 100-108 Soi Verng Nakornkasem. New Road, Sumpantawong, Bangkok 10100 THAILAND TEL: (02) 224-8821

### OCEANIA

#### AUSTRALIA/ NEW ZEALAND

Roland Corporation Australia Ptv..Ltd. 38 Campbell Avenue Dee Why West, NSW 2099 AUSTRALIA

For Australia Tel: (02) 9982 8266 For New Zealand Tel: (09) 3098 715

#### CENTRAL/LATIN AMERICA

#### ARGENTINA

Instrumentos Musicales S.A. Av Santa Fo 2055 (1123) Buenos Aires ARGENTINA TEL: (011) 4508-2700

#### BARBADOS A&B Music Supplies LTD 12 Webster Industrial Park

#### Wildey, St. Michael, Barbados TEL: (246)430-1100 BRAZIL

Roland Brasil Ltda. Rua San Jose 211 Parque Industrial San Jose Cotia - Sao Paulo - SP BRAZII TEL: (011) 4615 5666

#### CHILE

Comercial Fancy II S.A. Rut : 96.919.420-1 Nataniel Cox #739, 4th Floor Santiago - Centro, CHILE TEL: (02) 688-9540

#### COLOMBIA

Centro Musical I tda Cra 43 B No 25 A 41 Bododega 9 Medellin Colombia TEL: (574)3812529

#### COSTA RICA JUAN Bansbach Instrumentos Musicales

Ave.1. Calle 11. Apartado 10237. San Jose, COSTA RICA TEL: 258-0211

#### CURACAO

Zeelandia Music Center Inc. Orionweg 30 Curação, Netherland Antilles TEL:(305)5926866

#### DOMINICAN REPUBLIC Instrumentos Fernando Giraldez

Calle Provecto Central No.3 Ens.La Esperilla Santo Domingo. Dominican Republic MEYICO TEL:(809) 683 0305

#### **ECUADOR** Mas Musika Rumichaca 822 v Zaruma

Guavaguil - Ecuador TEL:(593-4)2302364 FL SALVADOR OMNI MUSIC

#### 75 Avenida Norte y Final Alameda Juan Pablo II. Edificio No 4010 San Salvador EL SALVADOR TEL: 262-0788

**GUATEMALA** Casa Instrumental

Calzada Roosevelt 34-01.zona 11 Ciudad de Guatemala Guatemala TEL:(502) 599-2888

#### HONDURAS

Almacen Pajaro Azul S.A. de C.V. BO.Paz Barahona 3 Ave 11 Calle S O San Pedro Sula, Honduras

#### TEL: (504) 553-2029 MARTINIQUE

Musique & Son Z.L.Les Mangle 97232 Le Lamantin Martinique EWI. TEL: 596 596 426860

#### Gigamusic SARL 10 Rte De La Folie 97200 Fort De France

Martinique F.W.L. TEL: 596 596 715222 MEXICO

#### Casa Veerkamp, s.a. de c.v.

Av Toluca No. 323 Col. Olivar. de los Padres 01780 Mexico D.E. TEL: (55) 5668-6699

#### NICARAGUA Bansbach Instrumentos

Musicales Nicaragua Altamira D'Este Calle Principal de la Farmacia Sta. Avenida 1 Cuadra al Lago #503 Managua, Nicaragua TEL: (505)277-2557

#### PANAMA SUPRO MUNDIAL S.A.

Boulevard Andrews, Albrook, Panama City REP DE PANAMA TEL: 315-0101 PARAGUAY Distribuidora De Instrumentos

#### Musicales J.E. Olear v ESO, Manduvira Asuncion PARAGUAY TEL: (595) 21 492147

PERU Audionet

Distribuciones Musicales SAC Juan Fanning 530 Miraflores Lima - Peru TEL: (511) 4461388

#### TRINIDAD

AMRII Ground Floor Maritime Plaza Barataria Trinidad W.I. TEL: (868) 638 6385

#### URUGUAY Todo Musica S.A.

Francisco Acuna de Figueroa C.P: 11.800 Montevideo, URUGUAY TEL: (02) 924-2335

#### VENEZUELA Instrumentos Musicales

TEL: (212) 244-1122

Allegro.C.A. Av.las industrias edf.Guitar impor-#7 zona Industrial de Turumo Caracas, Venezuela

#### **EUROPE**

#### RELGIUM/ERANCE/ HOLLAND/ LUXEMBOURG

Roland Central Furone N.V. Houtstraat 3, B-2260, Oevel (Westerlo) BELGIUM TEL: (014) 575811

#### CROATIA ART-CENTAR

Degenova 3. Roland Ireland HR - 10000 Zagreb TEL: (1) 466 8493 Avenue Dublin 12

#### CZECH REP. CZECH REPUBLIC DISTRIBUTOR

Voctárova 247/16 CZ - 180 00 PRAHA 8. CZECH REP.

#### TEL: (2) 830 20270 DENMARK Roland Scandinavia A/S

SKAGERRAKVE L7 POSTROY 880 Kontor Norge DK-2100 OPENHAGEN. DENMARK Lilleaker N-0216 Oslo TEL: 3916 6200

#### FINLAND Roland Scandinavia As. Filial

Finland Vanha Nurmijarventje 62 01670 Vantaa Finland

#### TEL: (0)9 68 24 020 GERMANY/AUSTRIA Roland Elektronische

Musikinstrumente HmbH. Oststrasse 96, 22844 Norderstedt, GERMANY TEL: (040) 52 60090

#### GREECE/CYPRUS

STOLLAS S.A. Music Sound Light 155. New National Road Patras 26442, GREECE TEL: 2610 435400

#### HUNGARY Roland East Europe Ltd.

2045 Torokbalint, ESD Park. building 3. TEL: (23) 511011

#### IRELAND

G2 Calmount Park Calmount Republic of IRELAND TEL: (01) 4294444

ITALY Roland Italy S. p. A. Viale delle Industrie 8. 20020 Arese Milano ITALY

#### TEL: (02) 937-78300 NORWAY Roland Scandinavia Avd.

Lilleakerveien 2 Postboks 95 NORWAY TEL: 2273 0074

### POLAND ul. Ktv Grodziskie 16B

ROLAND POLSKA SP. Z O.O. 03-289 Warszawa, POLAND

#### TEL: (022) 678 9512 PORTUGAL Roland Iberia, S.L. Branch Office Porto

Edificio Tower Plaza Rotunda Eng. Edgar Cardoso 23.9°G 4400-676 VII A NOVA DE GAIA

PORTUGAL TEL:(+351) 22 608 00 60

#### UKRAINE

ROMANIA

Piata Libertatii 1.

TEL: (266) 364 609

Roland Music LLC

TEL: (095) 981-4967

Dorozhnava ul.3.korp.6

117 545 Moscow, RUSSIA

Sutjeska br. 5 XS - 24413 Palic.

535500 Gheorgheni, ROMANIA

FRS LINES

RUSSIA

SERBIA

SERBIA

Music AP Ltd.

TEL: (024) 539 395

DAN Acoustic s.r.o.

TEL: (035) 6424 330

Roland Iberia, S.L.

TEL: 93 493 91 00

SE-123 43 Farsta

TEL: (0)8 683 04 30

SWITZERLAND

Roland (Switzerland) AG

CH-4452 Itingen, SWITZERLAND

Landstrasse 5. Postfach.

TEL: (061)975-9987

Sweden

SWEDEN

SK - 940 01 Nové Zámky

Paseo García Faria, 33-35

Roland Scandinavia A/S

SWEDISH SALES OFFICE

Mårbackagatan 31, 4 tr.

08005 Barcelona SPAIN

SLOVAKIA

Povazská 18.

SPAIN

FURHYTHMICS Ltd P.O.Box: 37-a. Nedecev Str. 30 UA - 89600 Mukachevo, UKRAINE TEL: (03131) 414-40

### UNITED KINGDOM

Roland (U.K.) Ltd. Atlantic Close, Swansea Enterprise Park, SWANSEA SA7 9FJ. UNITED KINGDOM TEL: (01792) 702701

#### MIDDLE EAST

#### BAHRAIN

Moon Stores No.1231&1249 Rumaytha Building Road 3931, Manama 339 RAHRAIN TEL: 17 813 942

#### IRAN

MOCO INC. No.41 Nike St., Dr.Shariyati Ave., Roberoye Cerahe Mirdamad Tehran, IRAN TEL: (021)-2285-4169

#### ISRAEL

Halilit P. Greenspoon & Sons Ltd. 8 Retzif Ha'alia Hashnia St Tel-Aviv-Yafo ISRAEL TEL: (03) 6823666

#### IORDAN MUSIC HOUSE CO. LTD.

FREDDY FOR MUSIC P. O. Box 922846 Amman 11192 IORDAN TEL: (06) 5692696

#### KUWAIT EASA HUSAIN AL-YOUSIFI &

SONS CO. Al-Yousifi Service Center P.O.Box 126 (Safat) 13002 KUWAIT TEL: 00 965 802929

#### LEBANON

Chabine S.A.L. George Zeidan St., Chahine Bldg., Achrafieh PO Box: 16-5857 Beirut, LEBANON TEL: (01) 20-1441

#### OMAN

TALENTZ CENTRE L.L.C. Malatan House No.1 Al Noor Street, Ruwi SHITANATE OF OMAN TEL: 2478 3443

#### OATAR Al Emadi Co (Badio Studio

& Stores) PO Box 62 Doba OATAR TEL: 4423-554 aDawliah Universal Electronics

### SAUDI ARABIA

ΔΡΙ Rehind Divva Inn Prince Turkey Street aDawliah Building. PO BOX 2154 Alkhobar 31952 SAUDI ARABIA TEL: (03) 8643601

#### SYRIA

Technical Light & Sound Center PO BOX 13520 BLDG No.17 ABDUL WAHAB KANAWATI.ST RAWDA DAMASCUS, SYRJA TEL: (011) 223-5384

#### TURKEY

ZUHAL DISTICARET A.S. Galip Dede Cad. No.37 Beyoglu - Istanbul / TURKEY TEL: (0212) 249 85 10 U.A.F.

#### Zak Electronics & Musical Instruments Co. L.L.C. Zabeel Road, Al Sheroog Bldg., No. 14. Ground Floor, Dubai. HAF

TEL: (04) 3360715

#### NORTH AMERICA

#### CANADA Roland Canada Ltd.

(Head Office) 5480 Parkwood Way Richmond B. C V6V 2M4 CANADA TEL: (604) 270 6626

### Roland Canada Ltd.

(Toronto Office) 170 Admiral Boulevard Mississauga On LST 2N6 CANADA TEL: (905) 362 9707

#### U.S.A.

Roland Corporation U.S. 5100 S. Fastern Avenue Los Angeles, CA 90040-2938. U.S.A. TEL: (323) 890 3700

As of Jan. 1.2010 (ROLAND)

#### For EU Countries

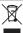

- This symbol indicates that in EU countries, this product must be collected separately from household waste, as defined in each region. Products bearing this symbol must not be discarded together with household waste.
- DE Dieses Symbol bedeutet, dass dieses Produkt in EU-Ländern getrennt vom Hausmüll gesammelt werden muss gemäß den regionalen Bestimmungen. Mit diesem Symbol gekennzeichnete Produkte dürfen nicht zusammen mit den Hausmüll entsorgt werden.
- Ce symbole indique que dans les pays de l'Union européenne, ce produit doit être collecté séparément des ordures ménagères selon les directives en vigueur dans chacun de ces pays. Les produits portant ce symbole ne doivent pas être mis au rebut avec les ordures ménagères.
- Questo simbolo indica che nei paesi della Comunità europea questo prodotto deve essere smaltito separatamente dai normali rifiuti domestici, secondo la legislazione in vigore in ciascun paese. I prodotti che riportano questo simbolo non devono essere smaltiti insieme ai rifiuti domestici. Ai sensi dell'art. 13 del D.Les. 25 luglio 2005 n. 150.
- Este símbolo indica que en los países de la Unión Europea este producto debe recogerse aparte de los residuos domésticos, tal como esté regulado en cada zona. Los productos con este símbolo no se deben depositar con los residuos domésticos.
- Este símbolo indica que nos países da UE, a recolha deste produto deverá ser feita separadamente do lixo doméstico, de acordo com os regulamentos de cada região. Os produtos que apresentem este símbolo não deverão ser eliminados juntamente com o lixo doméstico.
- Dit symbool geeft aan dat in landen van de EU dit product gescheiden van huishoudelijk afval moet worden aangeboden, zoals bepaald per gemeente of regio. Producten die van dit symbool zijn voorzien, mogen niet samen met huishoudelijk afval worden verwiiderd.
- Dette symbol angiver, at i EU-lande skal dette produkt opsamles adskilt fra husholdningsaffald, som defineret i hver enkelt region. Produkter med dette symbol må ikke smides ud sammen med husholdningsaffald.
- Dette symbolet indikerer at produktet må behandles som spesialavfall i EU-land, iht. til retningslinjer for den enkelte regionen, og ikke kastes sammen med vanlig husholdningsavfall. Produkter som er merket med dette symbolet, må ikke kastes sammen med vanlig husholdningsavfall.

- SE Symbolen anger att i EU-länder måste den här produkten kasseras separat från hushållsavfall, i enlighet med varje regions bestämmelser. Produkter med den här symbolen får inte kasseras tillsammans med hushållsavfall.
- FI Tämä merkintä ilmaisee, että tuote on EU-maissa kerättävä erillään kotitalousjätteistä kunkin alueen voimassa olevien määräysten mukaisesti. Tällä merkinnällä varustettuja tuotteita ei saa hävittää kotitalousjätteiden mukana
- EU Ez a szimbólum azt jelenti, hogy az Európai Unióban ezt a terméket a háztartási hulladéktól elkülőnítve, az adott régióban érvényes szabályozás szerint kell gyűjteni. Az ezzel a szimbólummal ellátott termékeket nem szabad a háztartási hulladék közé dobni.
- Symbol oznacza, że zgodnie z regulacjami w odpowiednim regionie, w krajach UE produktu nie należy wyrzucać z odpadami domowymi. Produktów opatrzonych tym symbolem nie można utylizować razem z odpadami domowymi.
- Tento symbol udává, že v zemích EU musí být tento výrobek sbírán odděleně od domácího odpadu, jak je určeno pro každý region. Výrobky nesoucí tento symbol se nesmí vyhazovat spolu s domácím odpadem.
- Tento symbol vyjadruje, že v krajinách EÚ sa musí zber tohto produktu vykonávať oddelene od domového odpadu, podľa nariadení platných v konkrétnej krajine. Produkty s týmto symbolom sa nesmú vyhadzovať spolu s domovým odpadom.
- See sümbol näitab, et EL-i maades tuleb see toode olemprügist eraldi koguda, nii nagu on igas piirkonnas määratletud. Selle sümboliga märgitud tooteid ei tohi ära visata koos olmeprügira.
- Šis simbolis rodo, kad ES šalyse šis produktas turi būti surenkamas atskirai nuo buitinių atliekų, kaip nustatyta kiekviename regione. Šiuo simboliu paženklinti produktai neturi būti išmetami kartu su buitinėmis atliekomis.
- Šis simbols norāda, ka ES valstīs šo produktu jāievāc atsevišķi no mājsaimniecības atkritumiem, kā noteikts katrā reģionā. Produktus ar šo simbolu nedrīkst izmest kopā ar mājsaimniecības atkritumiem.
- Ta simbol označuje, da je treba proizvod v državah EU zbirati ločeno od gospodinjskih odpadkov, tako kot je določeno v vsaki regiji. Proizvoda s tem znakom ni dovoljeno odlagati skupaj z gospodinjskimi odpadkom.
- GP Το σύμβολο αυτό υποδηλώνει ότι στις χώρες της Ε.Ε. το συγκεκριμένο προϊόν πρώτει να συλλέγεται χωριστά από τα υπόλοπα οικιακά απορομίματα, σύμφωνα με όσα προβλέπονται σε κάθε περιοχή. Τα προϊόντα που φέρουν το συγκεκριμένο σύμβολο δεν πρέπει να απορρίπονται μαζί με τα οικιακά απορρίματα.

## 有关产品中所含有害物质的说明

本资料就本公司产品中所含的特定有害物质及其安全性予以说明。

本资料适用于2007年3月1日以后本公司所制造的产品。

### 环保使用期限

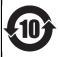

此标志适用于在中国国内销售的电子信息产品,表示环保使用期限的年数。所谓环保使用期限是指在自制造目起的规定期限内,产品中所含的有害物质不致引起环境污染,不会对人身、财产造成严重的不良影响。 环保使用期限仅在遵照产品使用说明书,正确使用产品的条件下才有效。 不当的使用,将会导致有宗物质泄漏的危险。

### 产品中有毒有害物质或元素的名称及含量

| 部件名称           | 有毒有害物质或元素 |       |       |             |           |             |
|----------------|-----------|-------|-------|-------------|-----------|-------------|
|                | 铅(Pb)     | 汞(Hg) | 镉(Cd) | 六价铬(Cr(VI)) | 多溴联苯(PBB) | 多溴二苯醚(PBDE) |
| 外壳 (壳体)        | ×         | 0     | 0     | 0           | 0         | 0           |
| 电子部件(印刷电路板等)   | ×         | 0     | ×     | 0           | 0         | 0           |
| 附件(电源线、交流适配器等) | ×         | 0     | 0     | 0           | 0         | 0           |

- 〇:表示该有毒有害物质在该部件所有均质材料中的含量均在 SJ/T11363-2006 标准规定的限量要求以下。
- ×:表示该有毒有害物质至少在该部件的某一均质材料中的含量超出 SJ/T11363-2006 标准规定的限量要求。 因根据现有的技术水平,还没有什么物质能够代替它。

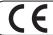

This product complies with the requirements of EMC Directive 2004/108/EC.

For the USA -

# FEDERAL COMMUNICATIONS COMMISSION RADIO FREQUENCY INTERFERENCE STATEMENT

This equipment has been tested and found to comply with the limits for a Class B digital device, pursuant to Part 15 of the FCC Rules. These limits are designed to provide reasonable protection against harmful interference in a residential installation. This equipment generates, uses, and can radiate radio frequency energy and, if not installed and used in accordance with the instructions, may cause harmful interference to radio communications. However, there is no guarantee that interference will not occur in a particular installation. If this equipment does cause harmful interference to radio or television reception, which can be determined by turning the equipment off and on, the user is encouraged to try to correct the interference by one or more of the following measures:

- Reorient or relocate the receiving antenna.
- Increase the separation between the equipment and receiver.
- Connect the equipment into an outlet on a circuit different from that to which the receiver is connected.
- Consult the dealer or an experienced radio/TV technician for help.

This device complies with Part 15 of the FCC Rules. Operation is subject to the following two conditions:

- (1) this device may not cause harmful interference, and
- (2) this device must accept any interference received, including interference that may cause undesired operation.

Unauthorized changes or modification to this system can void the users authority to operate this equipment. This equipment requires shielded interface cables in order to meet FCC class B Limit.

For C.A. US (Proposition 65) -

### WARNING

This product contains chemicals known to cause cancer, birth defects and other reproductive harm, including lead.

IMPORTANT: THE WIRES IN THIS MAINS LEAD ARE COLOURED IN ACCORDANCE WITH THE FOLLOWING CODE.

BLUE: NEUTRAL BROWN: LIVE

As the colours of the wires in the mains lead of this apparatus may not correspond with the coloured markings identifying the terminals in your plug, proceed as follows:

The wire which is coloured BLUE must be connected to the terminal which is marked with the letter N or coloured BLACK. The wire which is coloured BROWN must be connected to the terminal which is marked with the letter L or coloured RED. Under no circumstances must either of the above wires be connected to the earth reminal of a three pin plug.

- For Canada

### NOTICE

This Class B digital apparatus meets all requirements of the Canadian Interference-Causing Equipment Regulations.

### **AVIS**

Cet appareil numérique de la classe B respecte toutes les exigences du Règlement sur le matériel brouilleur du Canada.

-For the USA -

# DECLARATION OF CONFORMITY Compliance Information Statement

Model Name: R-05

Type of Equipment: WAVE/MP3 RECORDER Responsible Party: Roland Corporation U.S.

Address: 5100 S. Eastern Avenue, Los Angeles, CA 90040-2938

Telephone: (323) 890 3700

# Roland

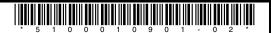